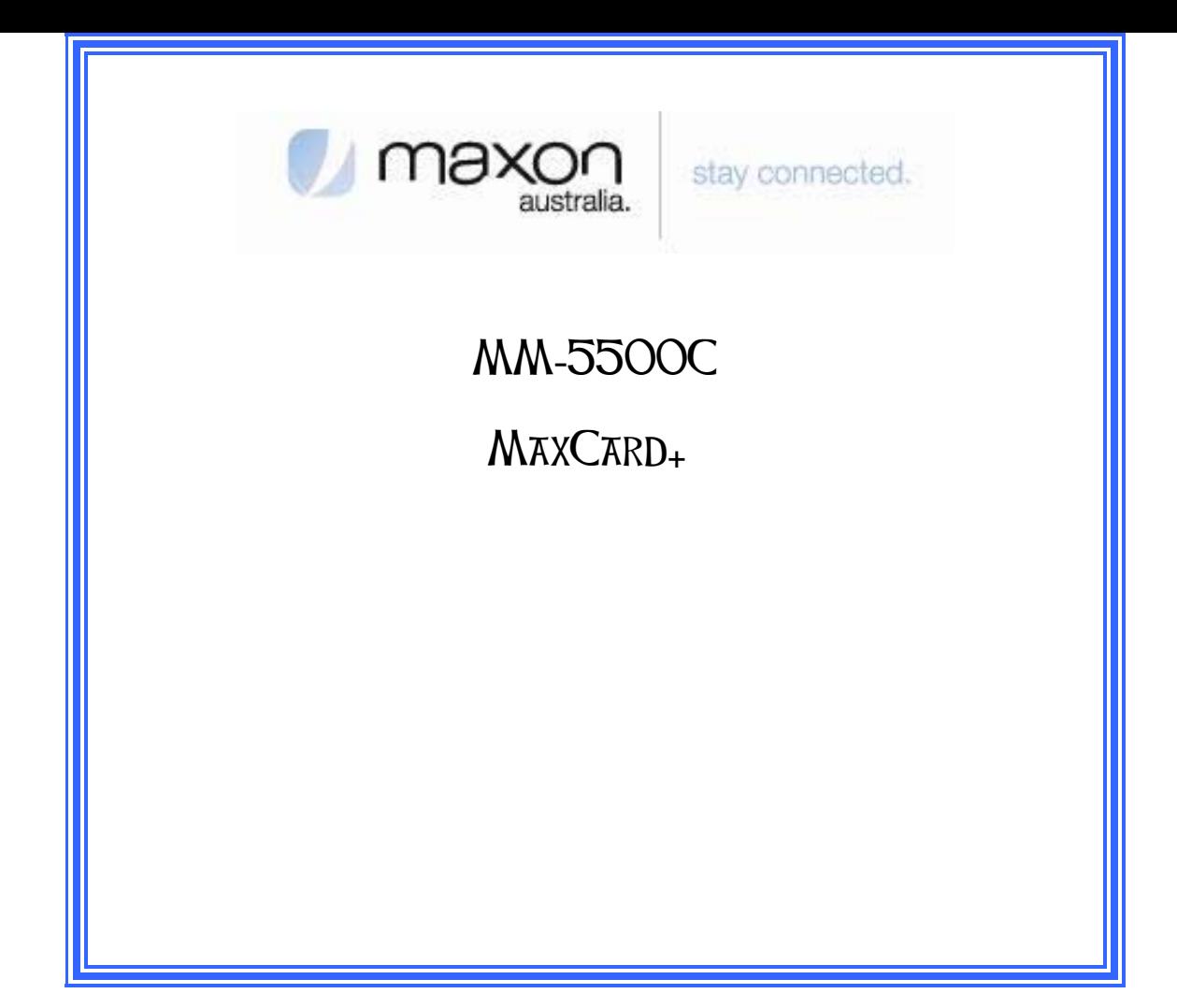

#### **FCC RF EXPOSURE COMPLIANCE**

In August 1996 the Federal Communications Commission (FCC) of the United States with its action in Report and Order FCC 96-326 adopted an updated safety standard for human exposure to radio frequency (RF) electromagnetic energy emitted by FCC regulated transmitters. Those guidelines are consistent with the safety standard previously set by both U.S. and international standards bodies. The design of this modem complies with the FCC guidelines and these international standards.

Use only the supplied or an approved antenna. Unauthorized antennas, modifications, or attachments could impair call quality, damage the phone, or result in violation of FCC regulations.

This CDMA MaxCard+ Modem has been tested for FCC RF exposure hand and body SAR compliance with the MM-5500C PC CardBus form factor. In order to comply with FCC RF exposure requirements, the CDMA MaxCard+ Modem must be operated with MM-5500C PC CardBus form factor.. The use of this device in any other type of host configuration may not comply with FCC RF exposure requirements and should be avoided. During operation, a 1.5cm separation distance should be maintained between the antenna, whether extended or retracted, and the user's/bystander's body (excluding hands, wrists, feet, and ankles) to ensure FCC RF exposure compliance.

#### **CAUTION**

Change or modification to the modem without the express consent of Maxon Electronics Australia Pty. Ltd. voids the user's authority to use the equipment. This equipment has been tested and found to comply with the limits pursuant to Part 22 of the FCC rules. These limits are designed to provide reasonable protection against harmful interference in an appropriate installation. This equipment generates, uses, and can radiate radio frequency energy and, if not used in accordance with instructions, can cause harmful radiation to radio communication. However, there is no guarantee that interference will not occur in a particular installation. If the equipment does cause harmful interference in radio and television reception, which can be determined by turning the equipment on and off, the user is encouraged to try to correct the interference by one or more of the following measures:

Reorient or relocate the receiving antenna

Increase the separation distance between the equipment and the receiver

Contact Telstra Technical Support for assistance.

All data and information contained in or disclosed by this document are proprietary information of Maxon Electronics Australia, and all rights therein are expressly reserved. By accepting this material, the recipient agrees that this material and the information contained therein are held in trust and will not be used, copied, reproduced in whole or in part, nor its contents used in any manner without the express written permission of Maxon Electronics Australia.

This information provided in this document is provided on an "as is" basis, is preliminary and subjected to change without notice.

**In no event will Maxon Electronics Australia be liable for any damages arising directly or indirectly from any use of information contained in this document.** 

#### **NOTES:**

The user is cautioned that changes or modifications to the modem not expressly approved by Telstra or Maxon Electronics Australia Pty Ltd could void the warranty.

#### **POTENTIALLY UNSAFE AREAS**

**Posted facilities:** Turn off this device in any facility or area when posted notices require you to do so. **Blasting areas:** Turn off your modem where blasting is in progress.

Observe restrictions and follow any regulations or rules.

**Potentially explosive atmospheres:** Turn off your modem when you are in any area with a potentially explosive atmosphere. Obey all signs and instructions. Sparks in such areas could cause an explosion or fire, resulting in bodily injury or death. Areas with a potentially explosive atmosphere are often but not always clearly marked. They include:

- $\bullet$  fuelling areas such as gas or petrol stations
- $\bullet$  below deck on boats
- $\bullet$  transfer or storage facilities for fuel or chemicals
- z vehicles using liquefied petroleum gas, such as propane or butane
- **•** areas when the air contains chemicals or particles such as grain, dust or metal powders
- $\bullet$  any other area where you would normally be advised to turn off your engine

It is recommended that this manual be read in conjunction with all other supporting documentation.

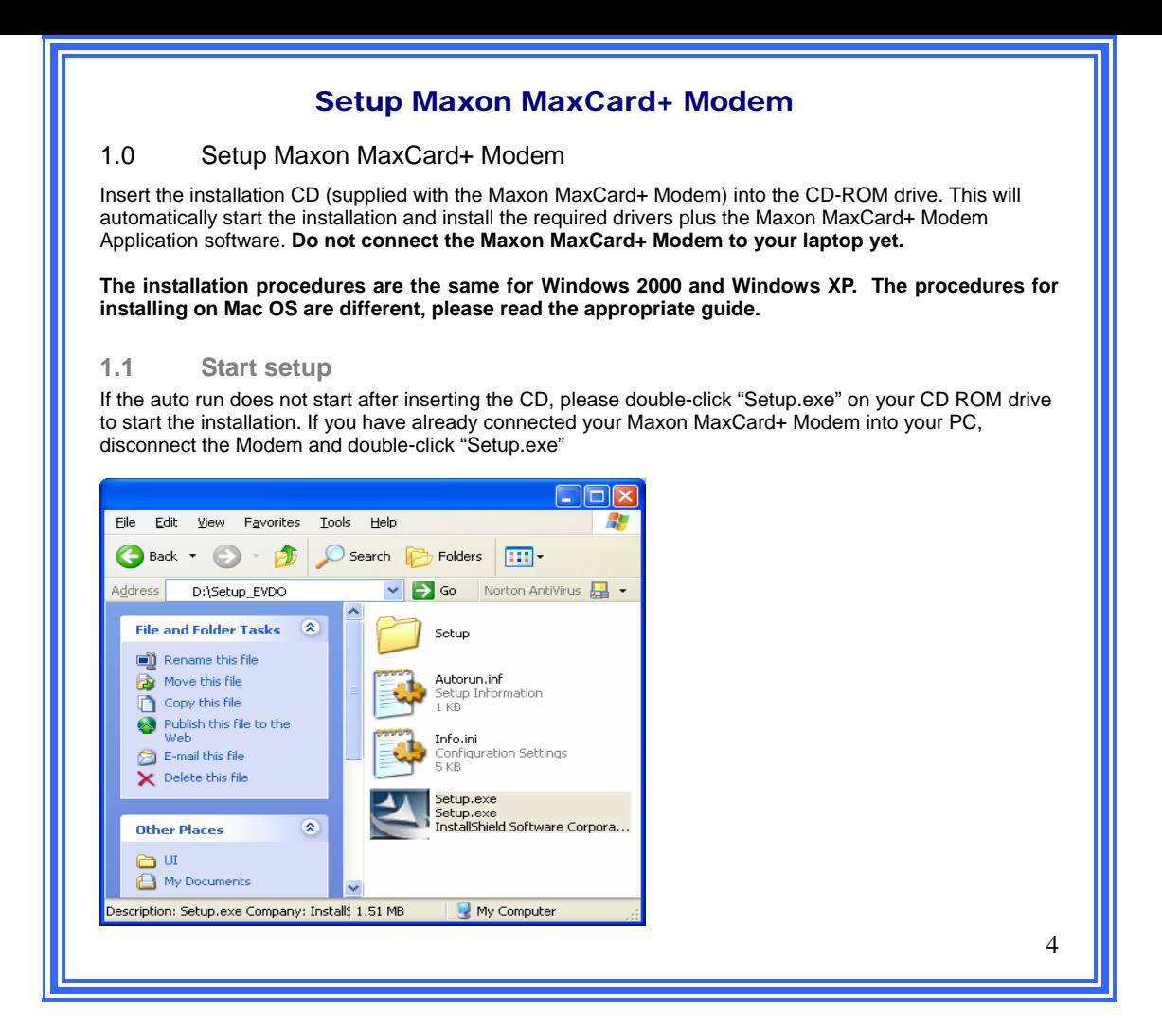

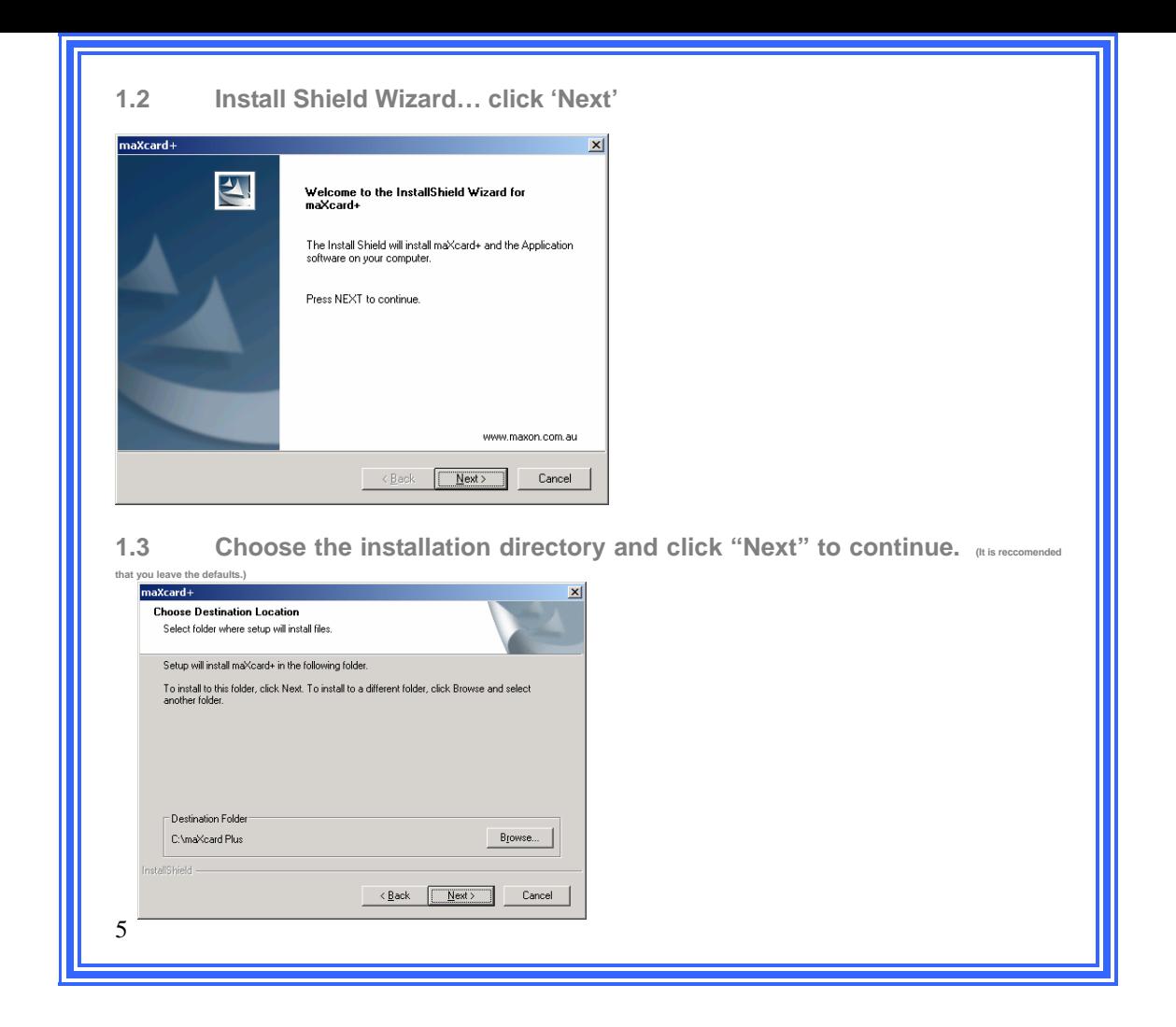

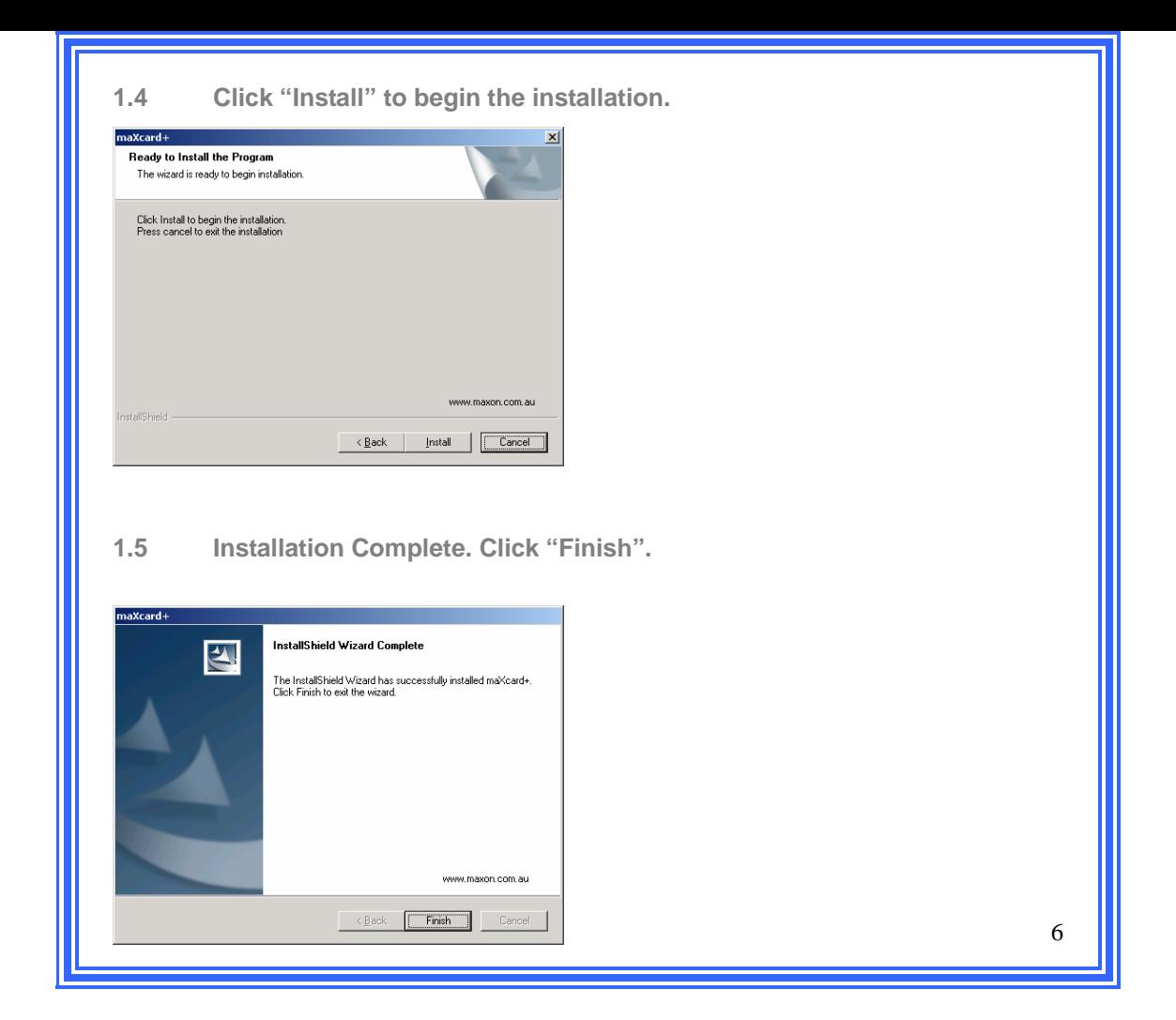

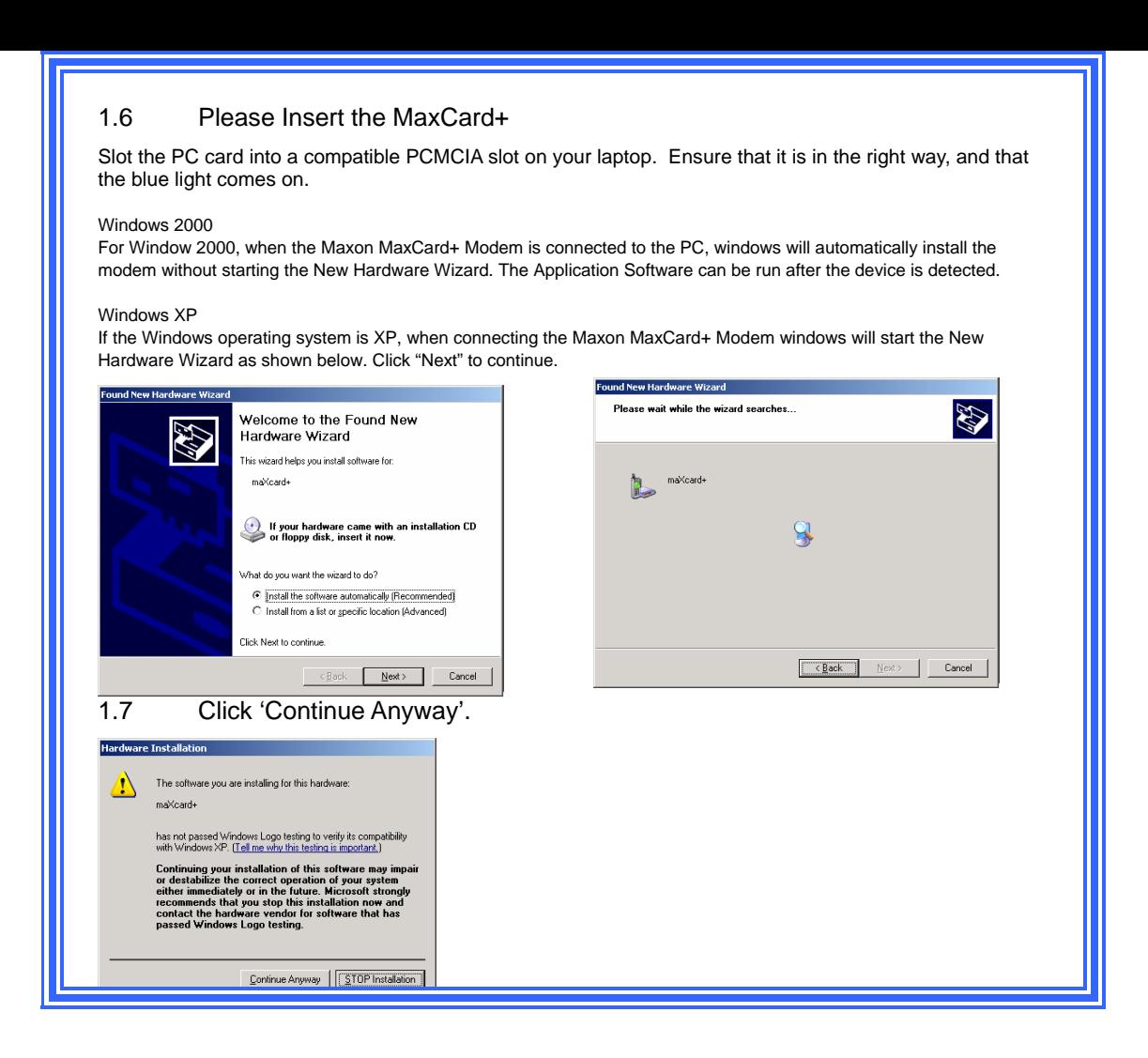

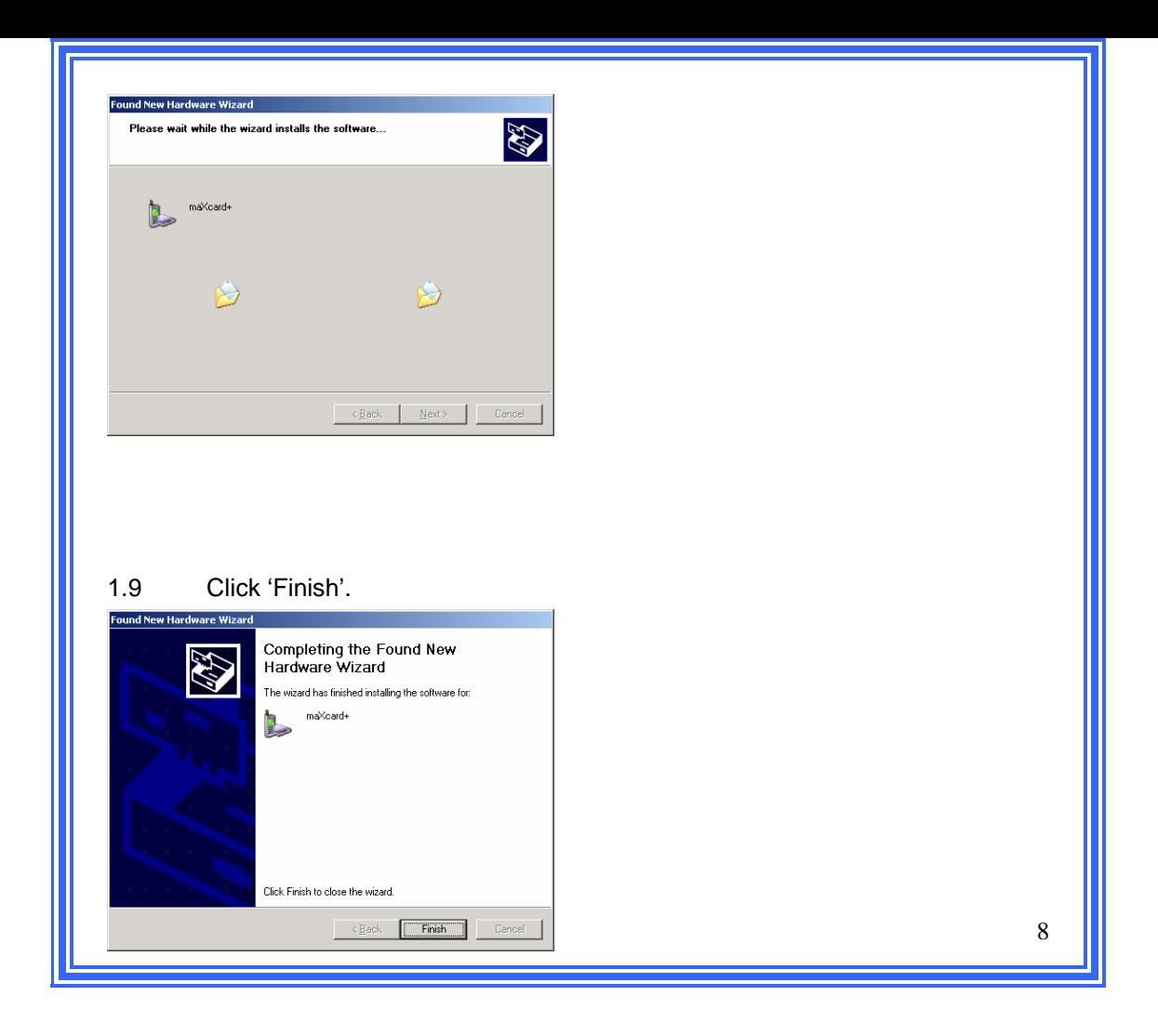

**NOTE** regarding installation where a personal **firewall** is in use:

The Application software communicates with the modem via UDP when connected in a dial up session. The application software uses self addressing IP address 1.1.1.1 when checking for incoming voice calls, SMS and any change of state. We have discovered that when using personal firewalls, these UDP packets are blocked and voice, SMS and other notifications are not received by the Application Software. **It is recommended when using a personal firewall on your laptop or PC that you add IP address 1.1.1.1.3333 to the friendly list.** 

## Maxon MaxCard+ Modem LED operation

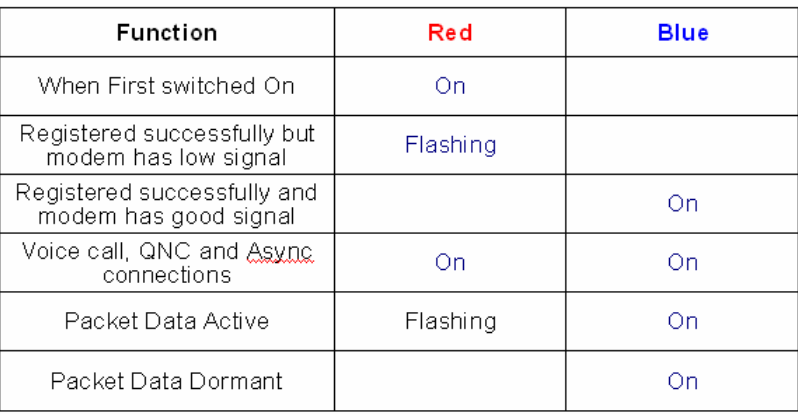

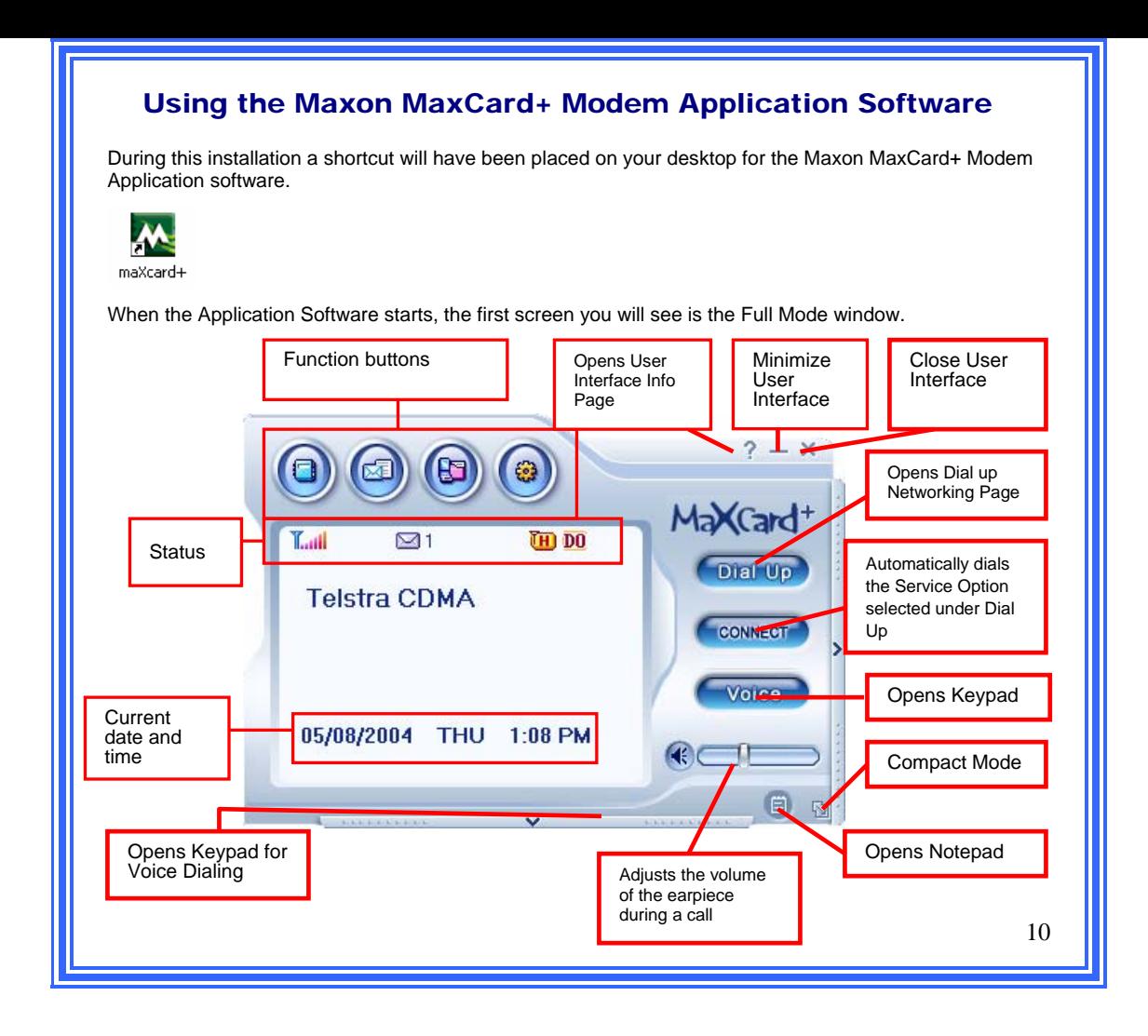

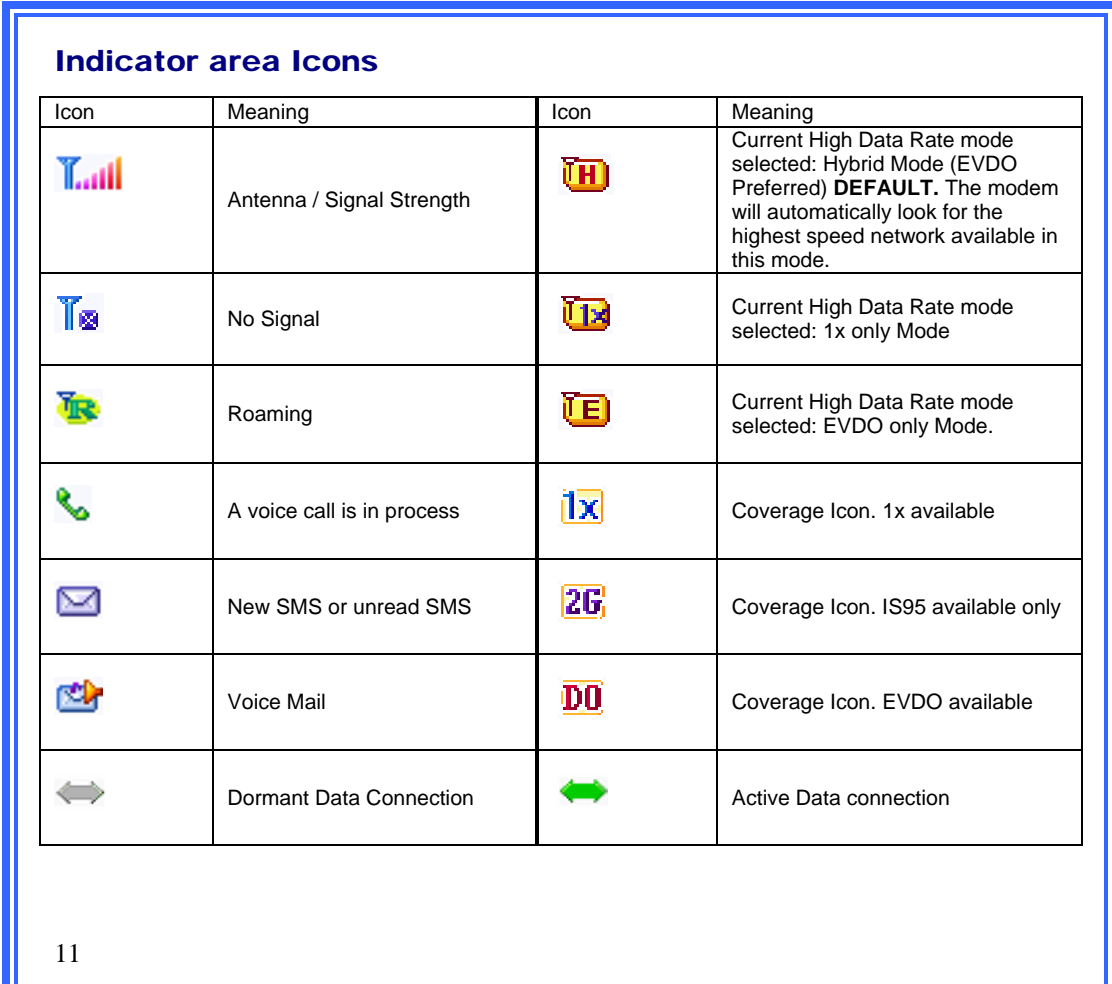

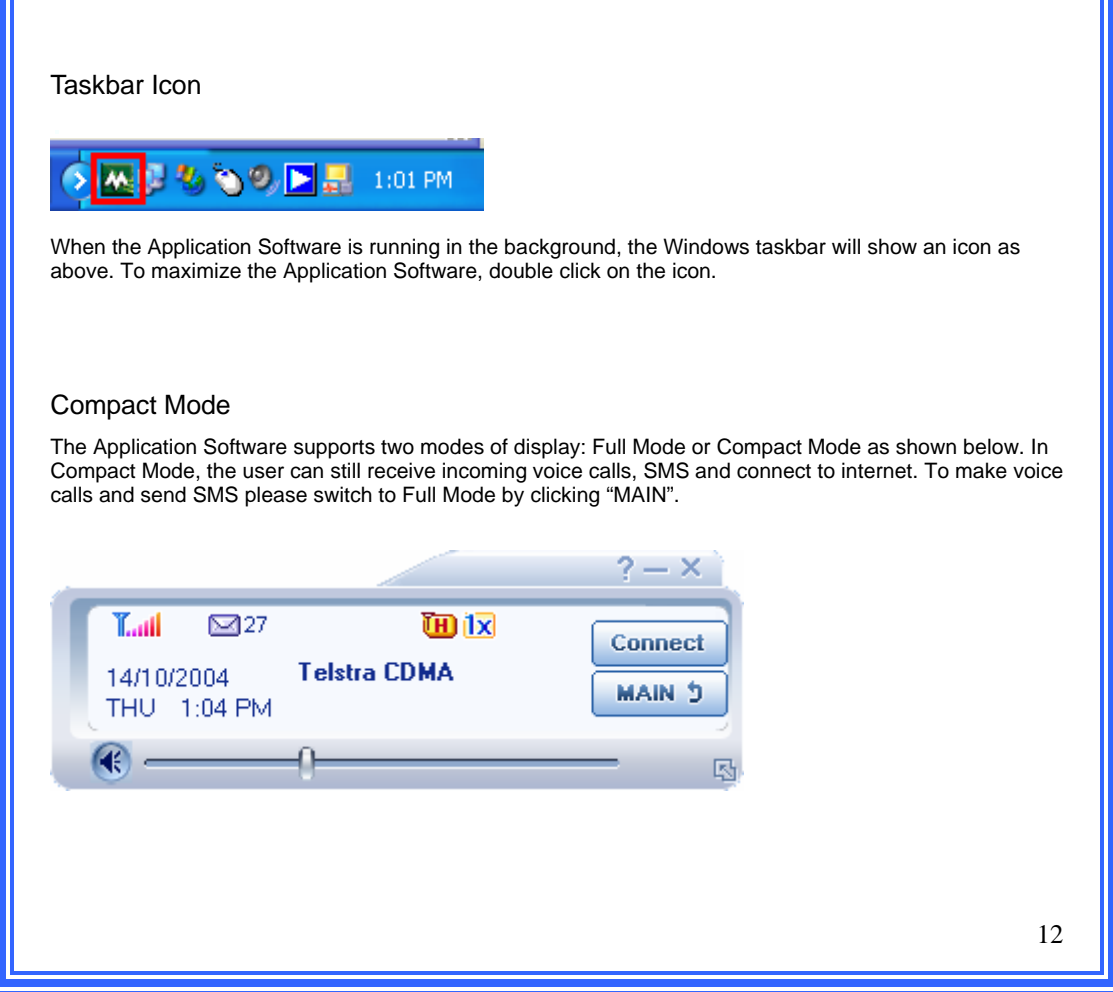

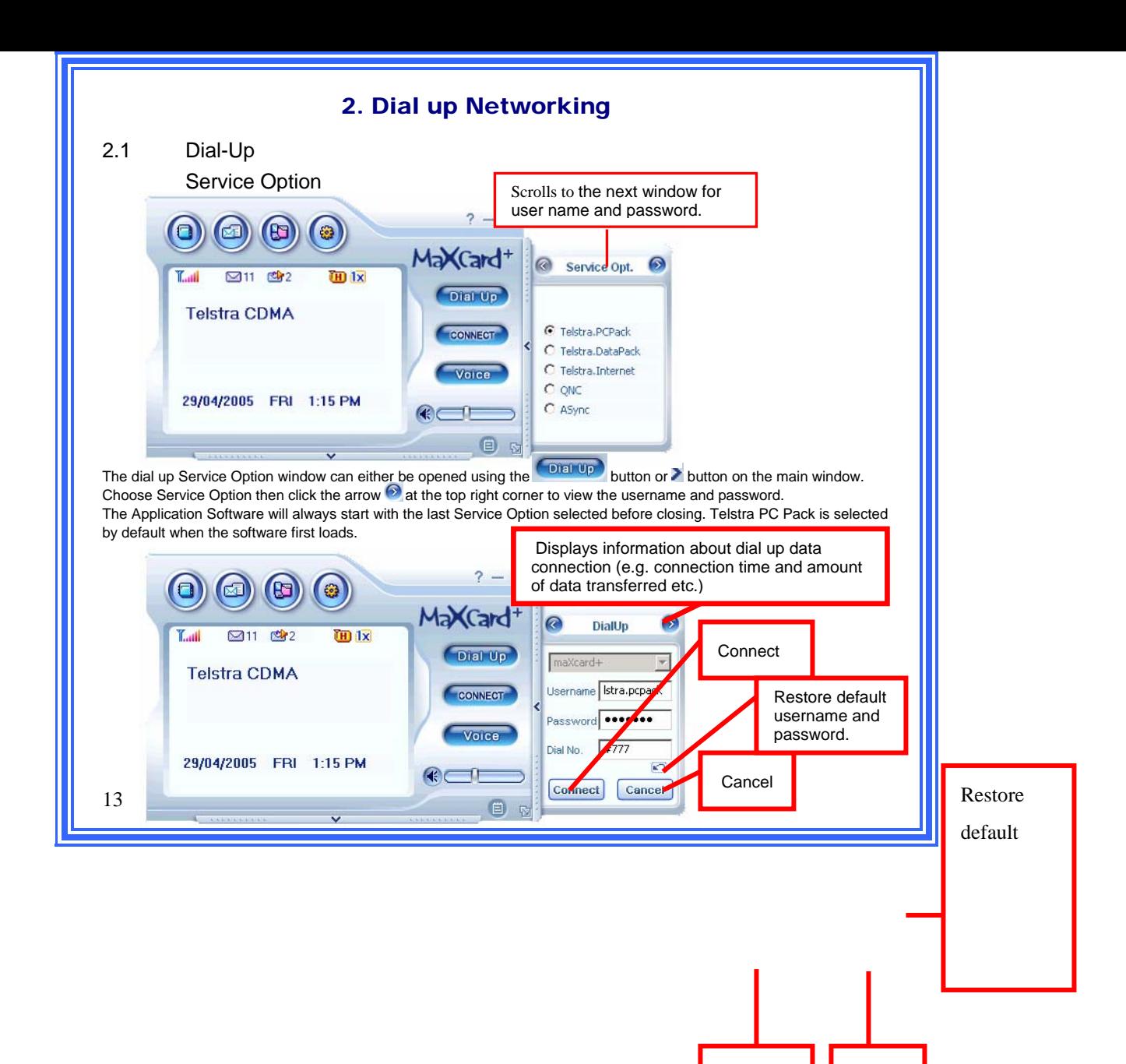

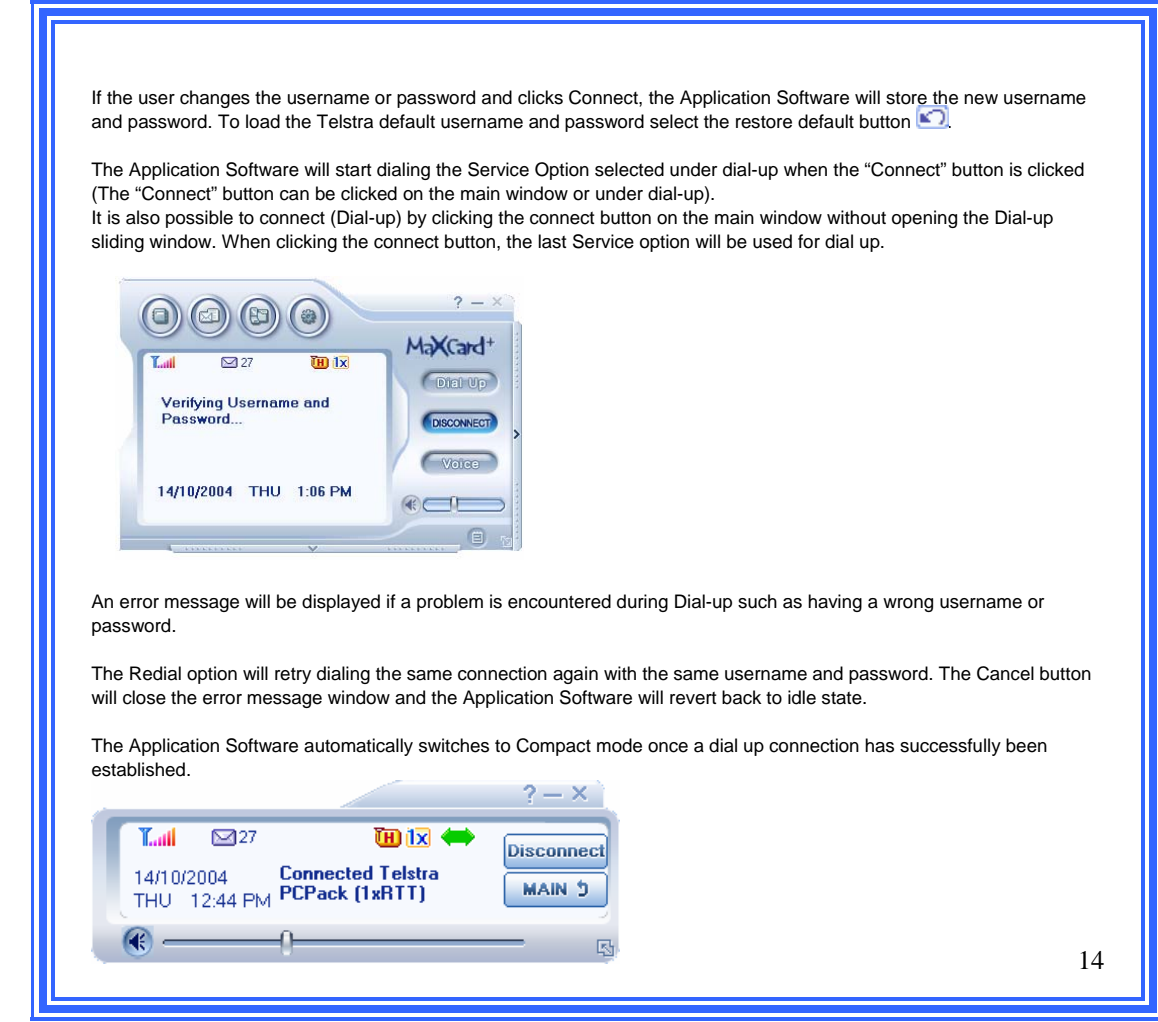

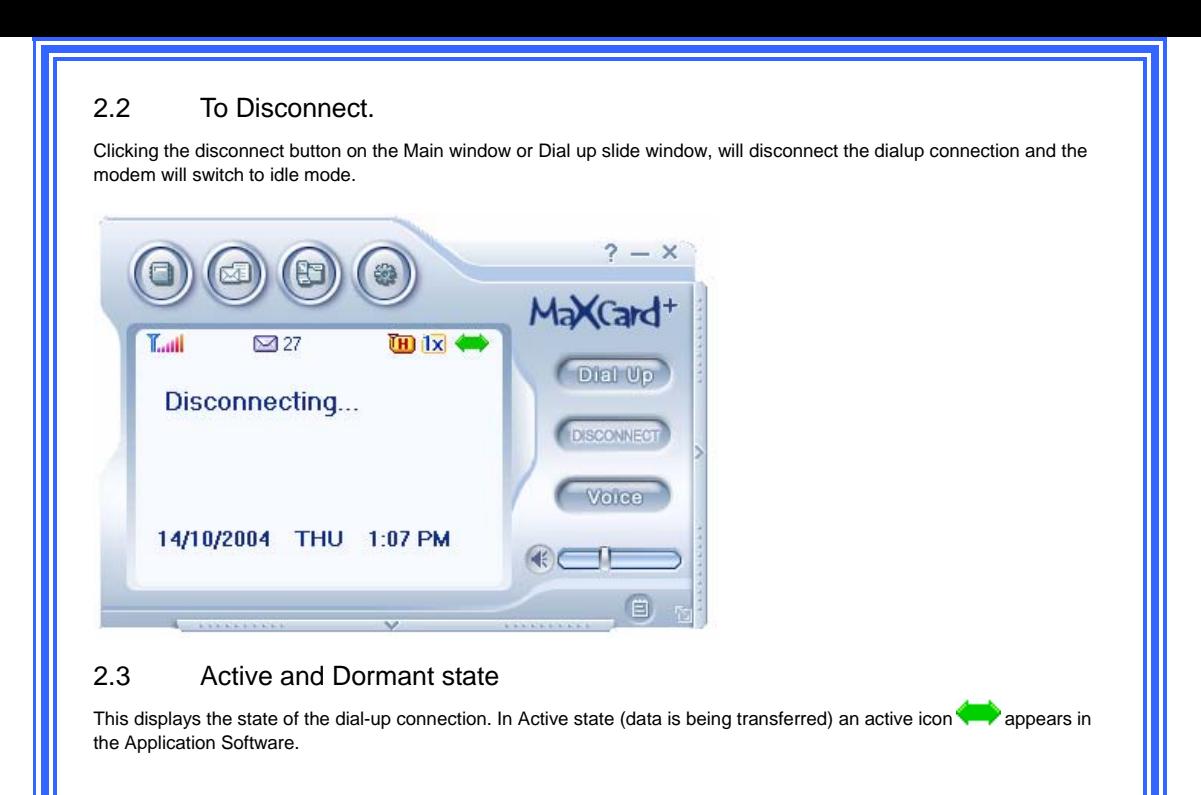

If there is no data transmission during a 1X or EVDO Dialup, it goes into Dormant state. In dormant state an icon is displayed on the screen. In this state the user can make/receive calls or send / receive SMS. Refer to the Voice and SMS section for further help.

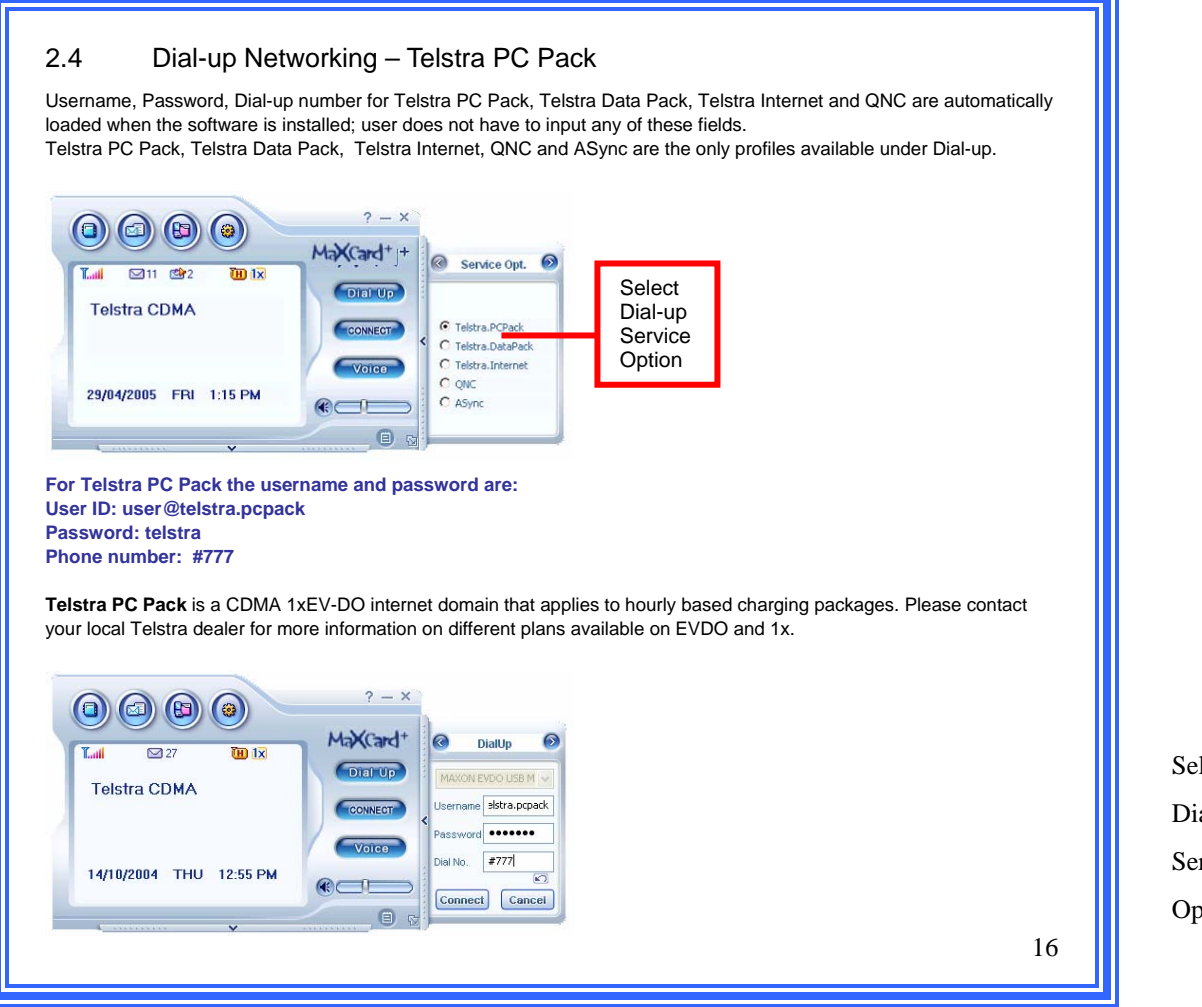

Select Dial-up Service Option

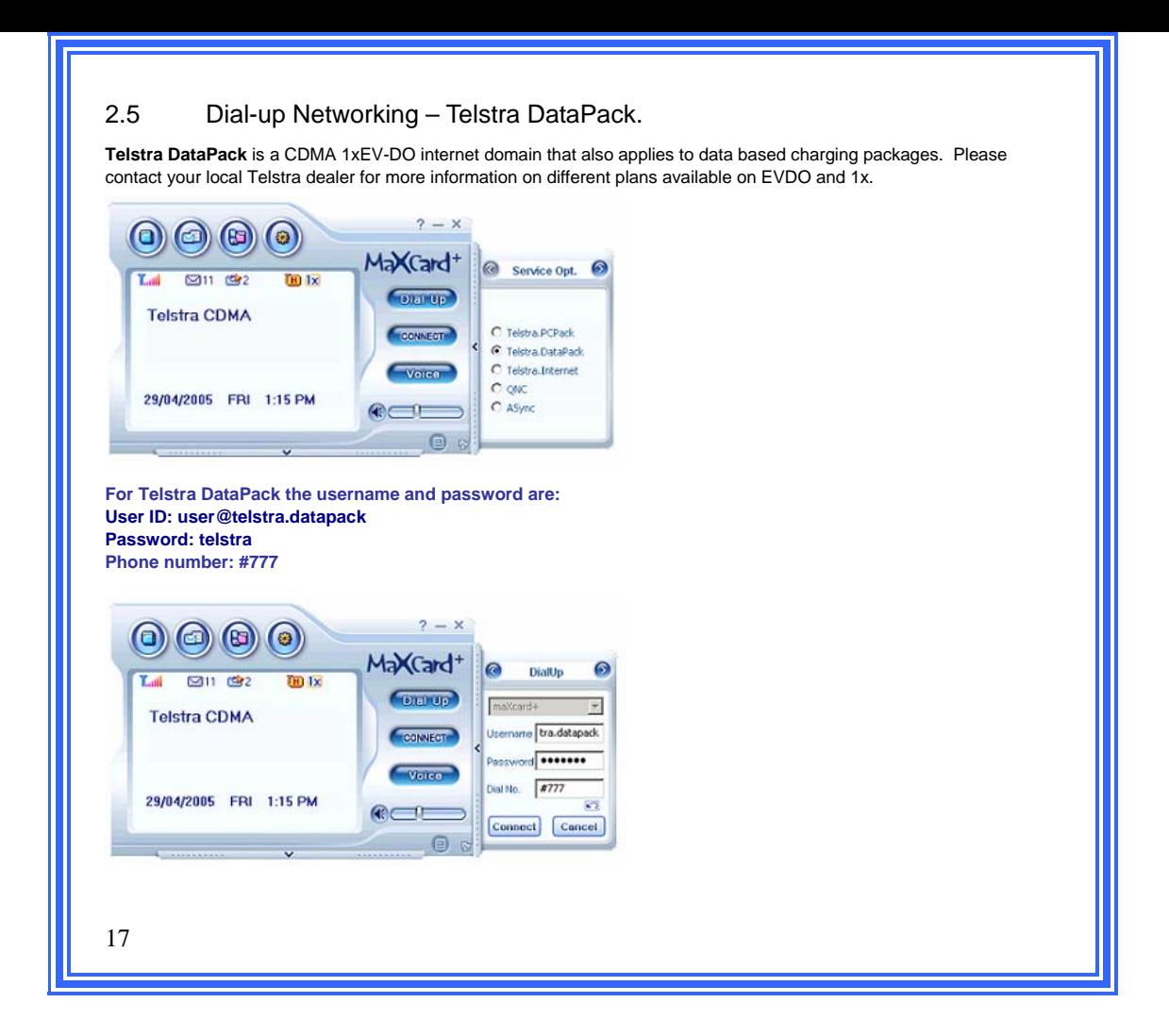

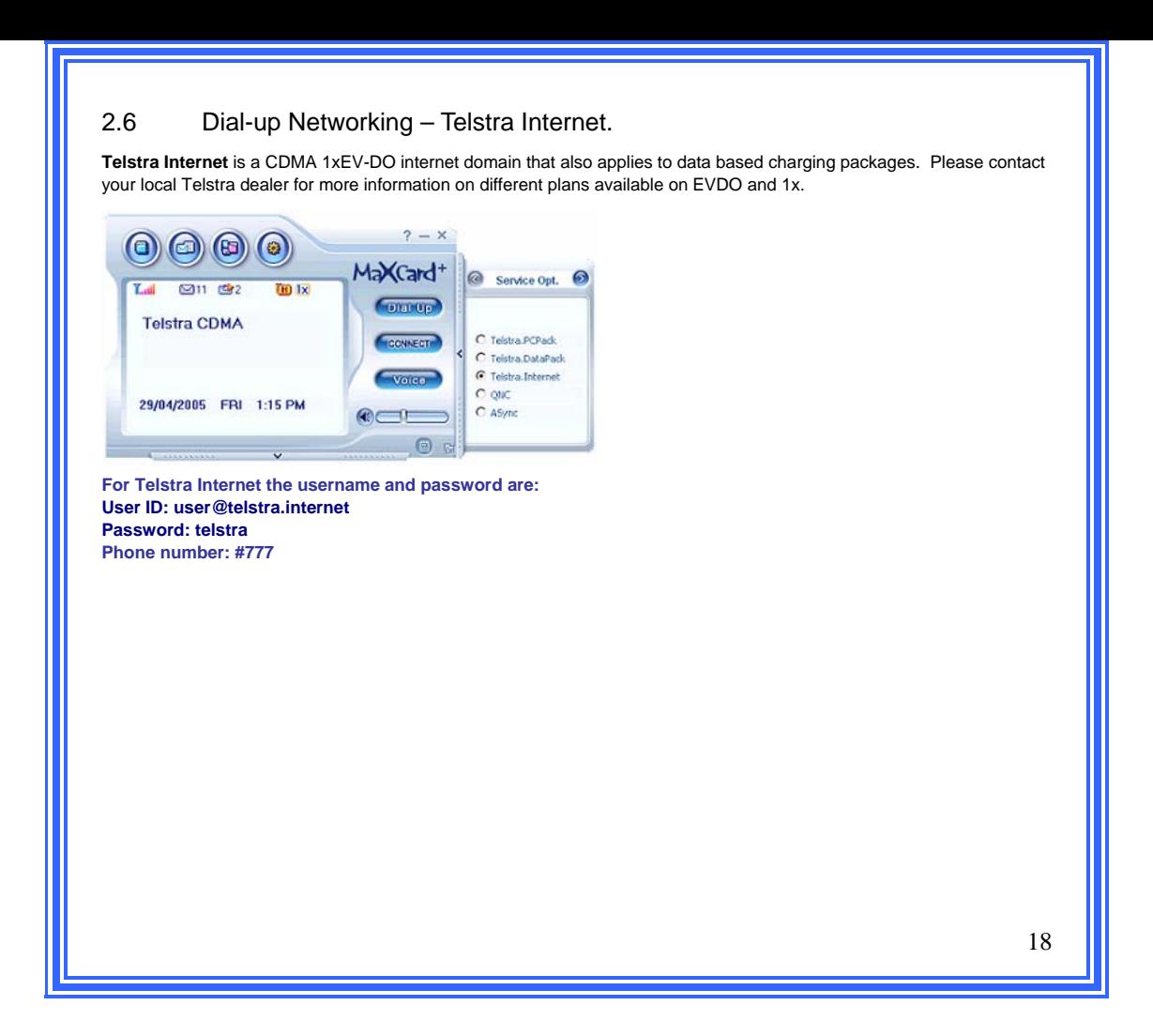

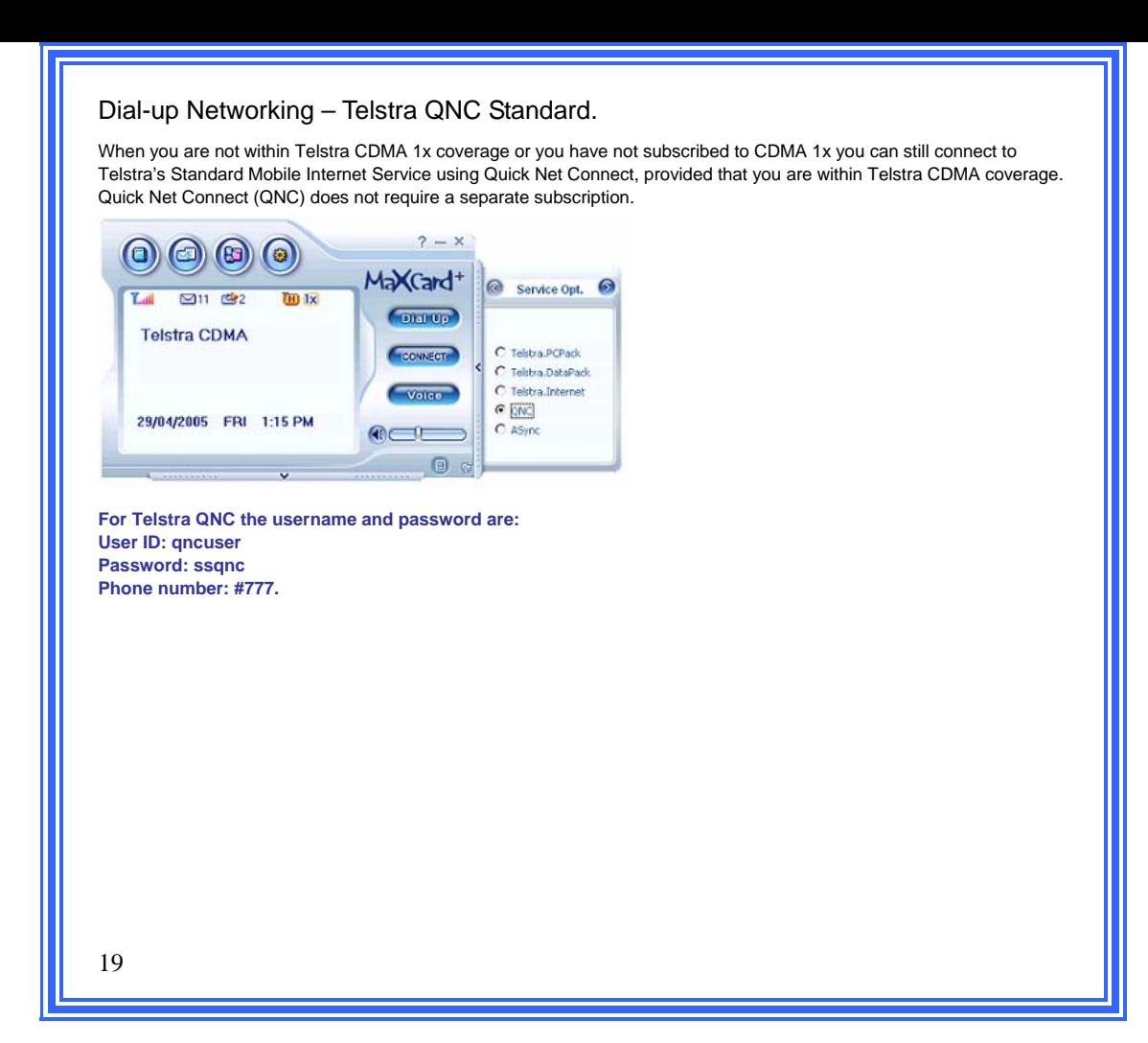

Select

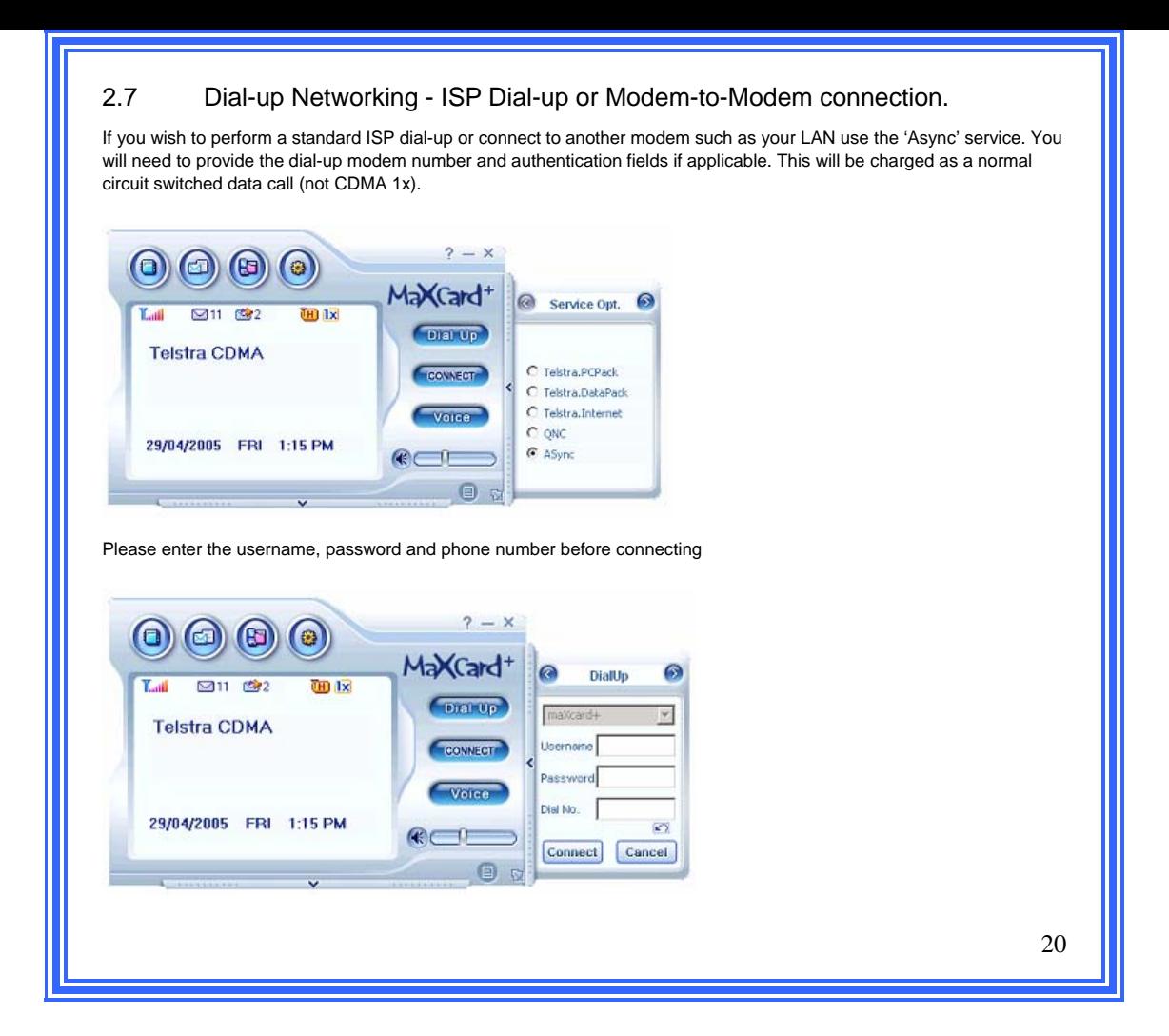

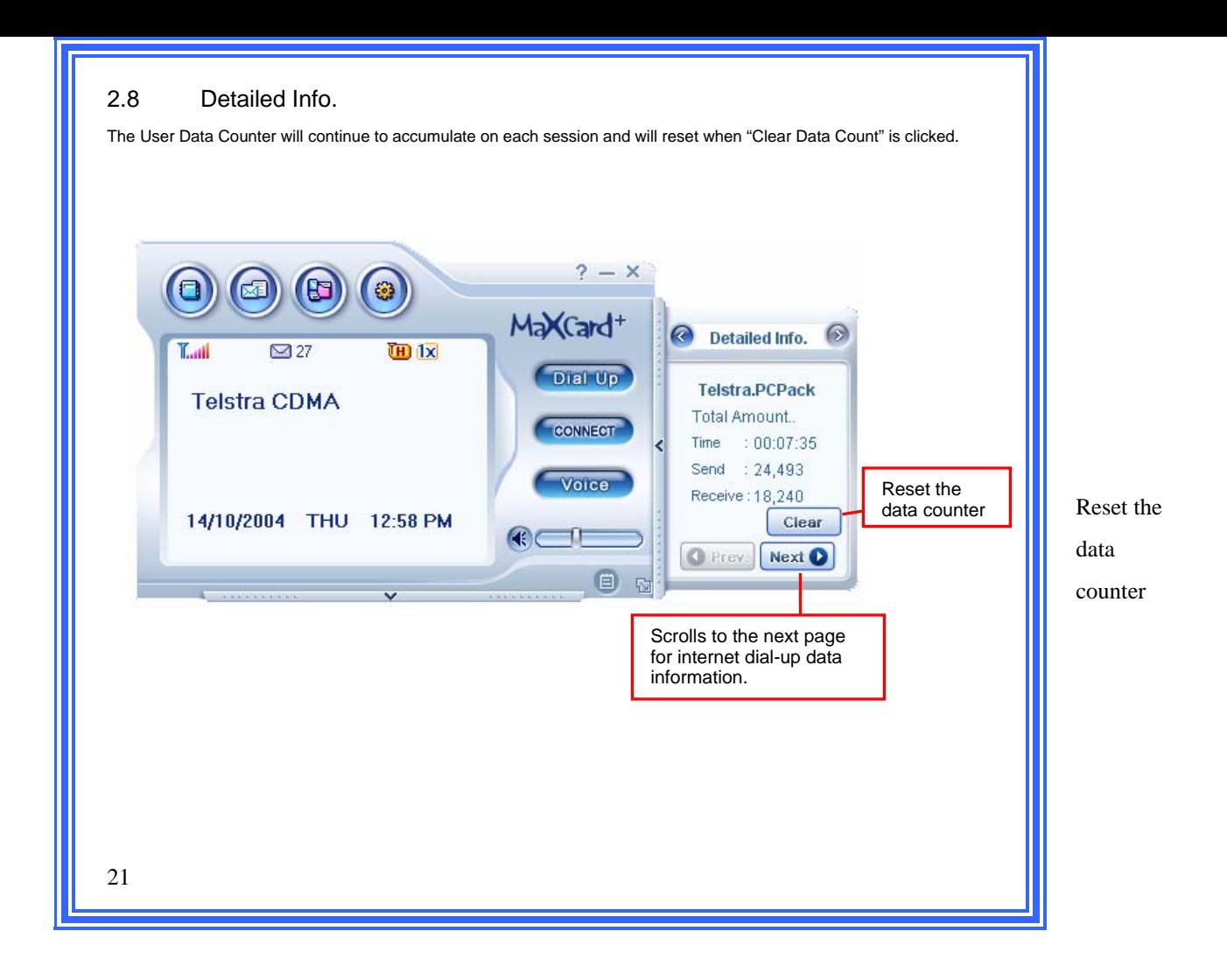

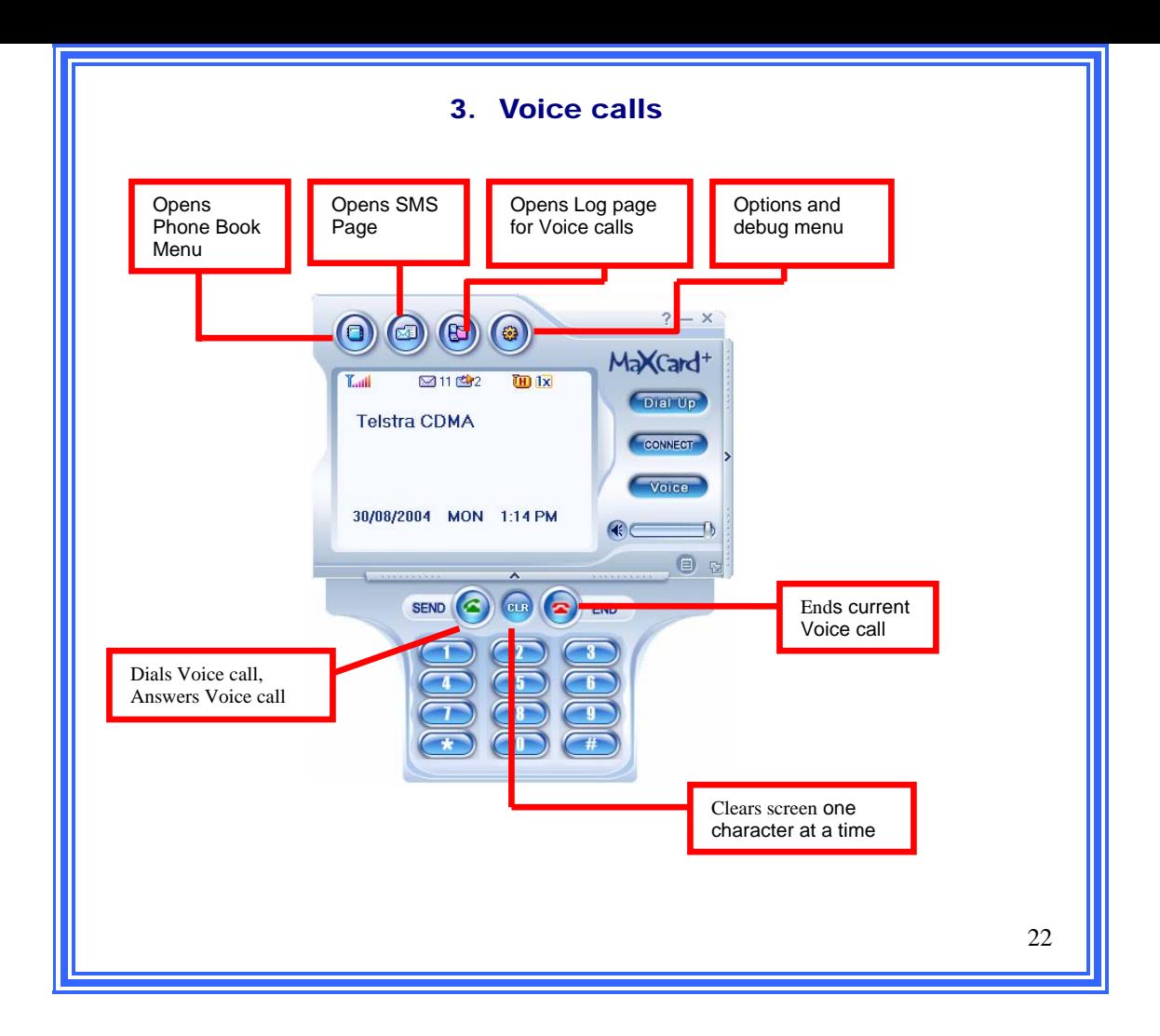

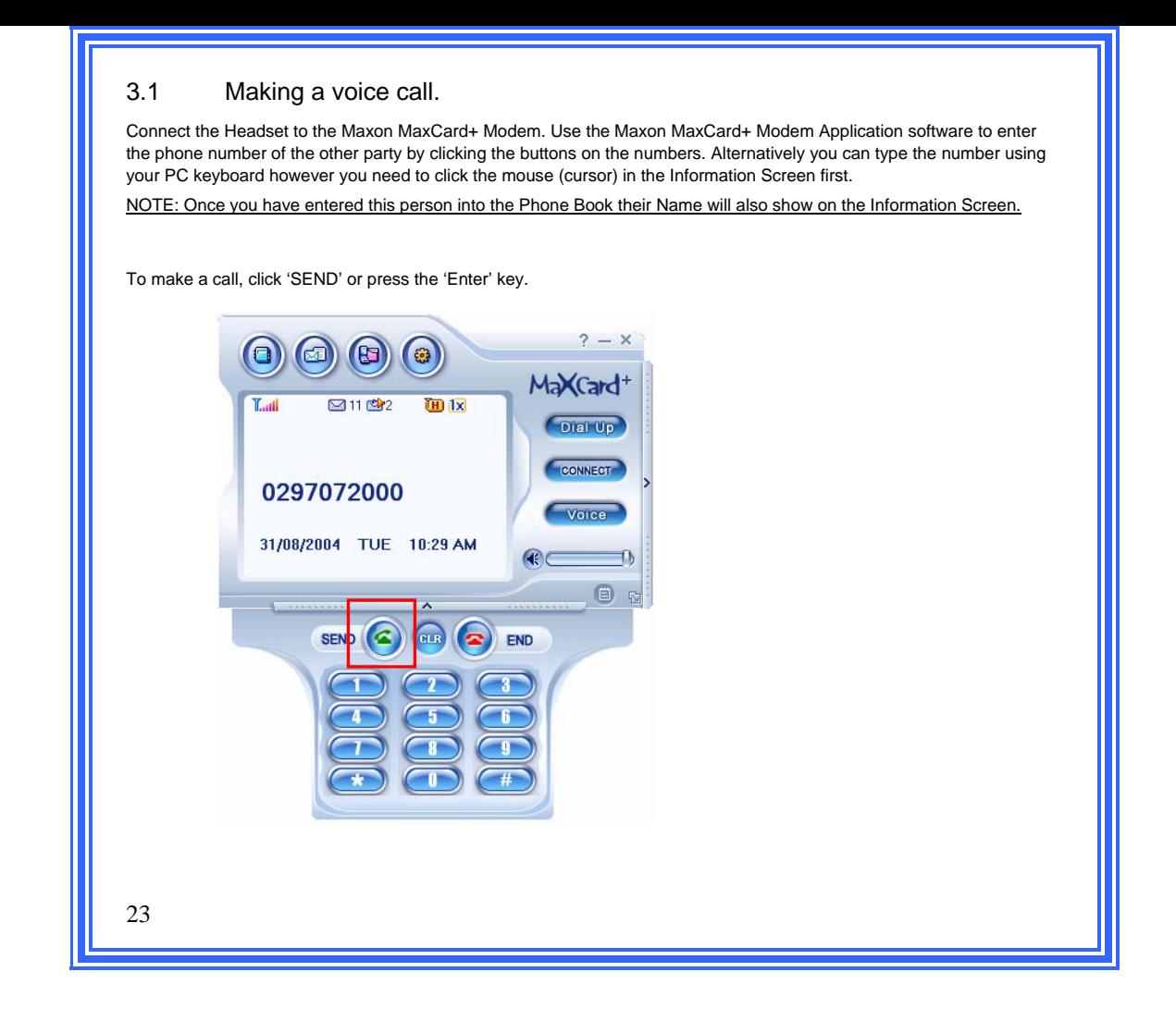

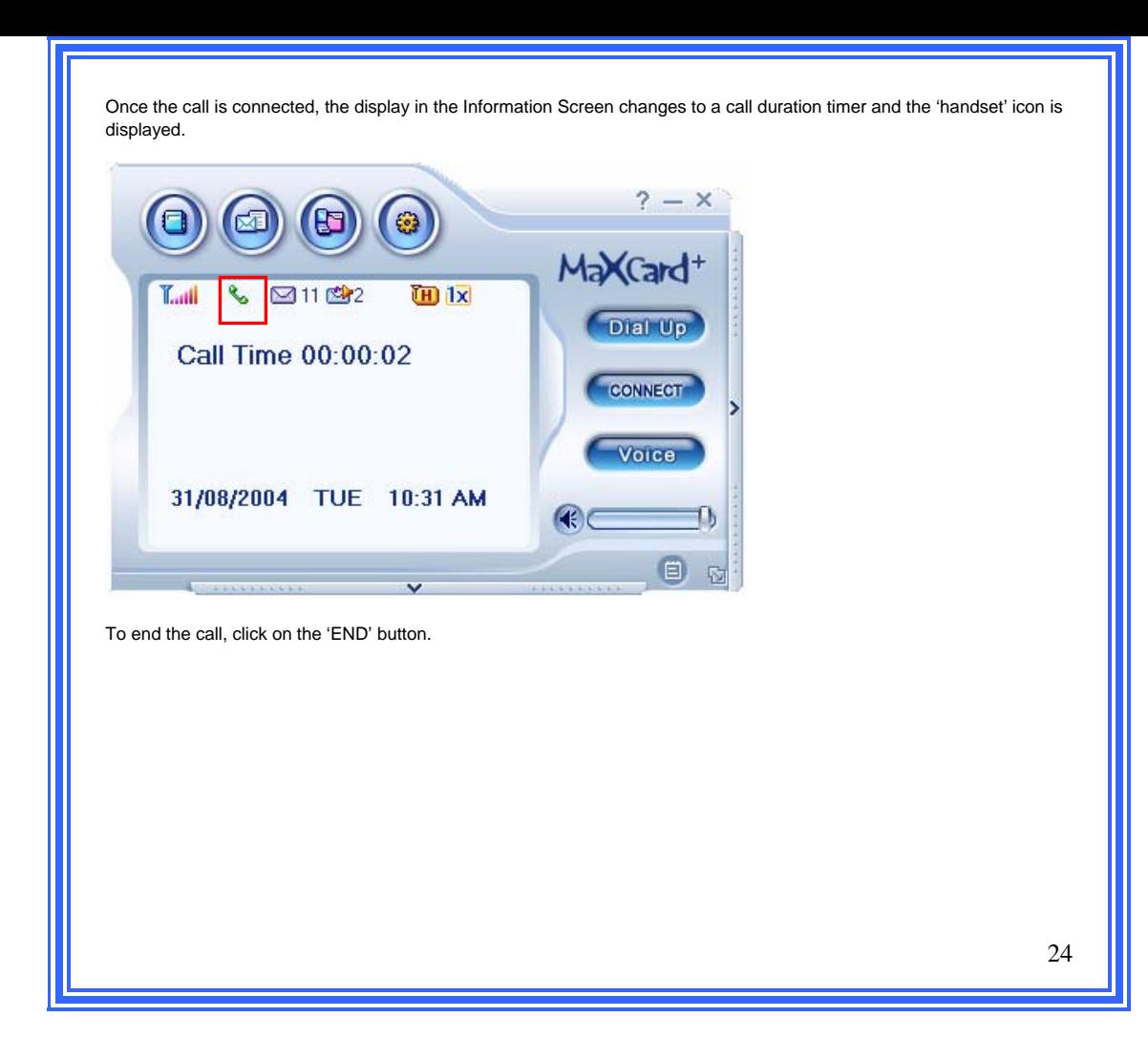

## 3.2 Answering a Voice call.

The Information Screen will display the 'Incoming Call' alert and the caller's phone number. If the caller's number matches that of one in your Phone book then the callers name will also be displayed. An incoming call will automatically open the keypad. The 'Send' button or switch on the hands free can be used to answer an incoming call.

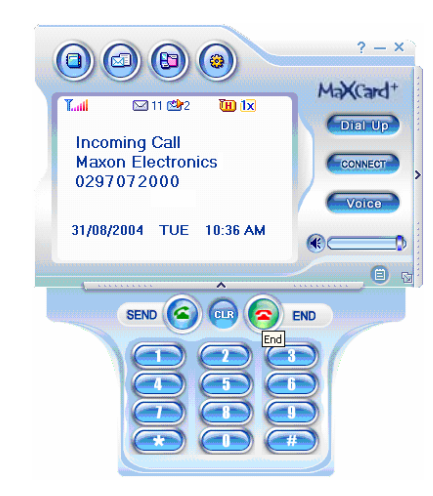

## 3.3 Call Waiting

During a telephone conversation, if you have a call from another party, the Application Software will display the message 'Incoming call' plus the caller ID or the name if the number is stored in the phonebook. To answer the second incoming call press "SEND" once. This will answer the second call and put the first one on hold. The first caller on hold will be connected after hanging up the second call in progress.

# 3.4 On Call DTMF

For banking or voice mail needs, the keypad can be used for generating DTMF tones.

#### 3.5 Conference call

To setup a conference call, dial the first party. After the call has been established, press SEND and a dial tone will be heard through the earpiece. Now dial the second party. Once the call has been answered press SEND again and this will connect both calls together.

# 3.6 Missed Call Count.

If you have missed answering an incoming voice call, the Information Screen will be displayed: NOTE: Only the calling parties phone number will be displayed irrespective of entry in the Phone book. Detailed information about missed calls can be viewed under the missed calls logs.

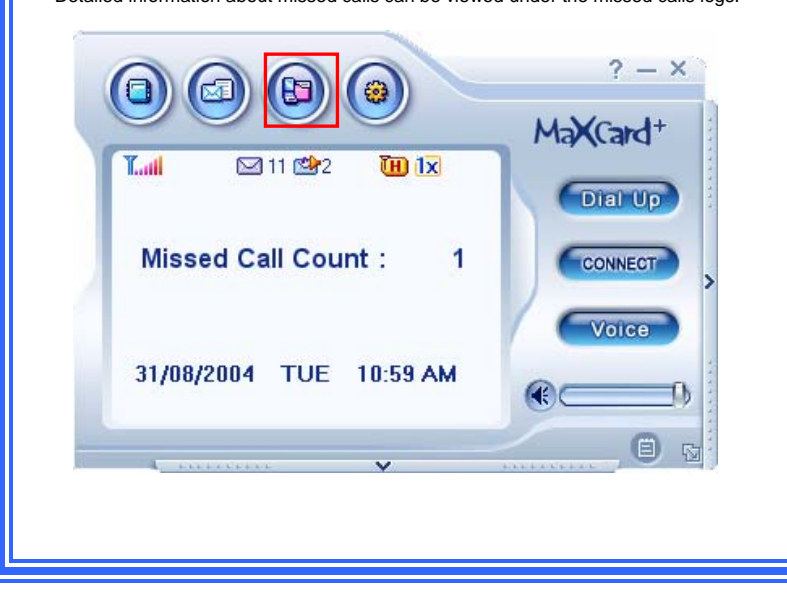

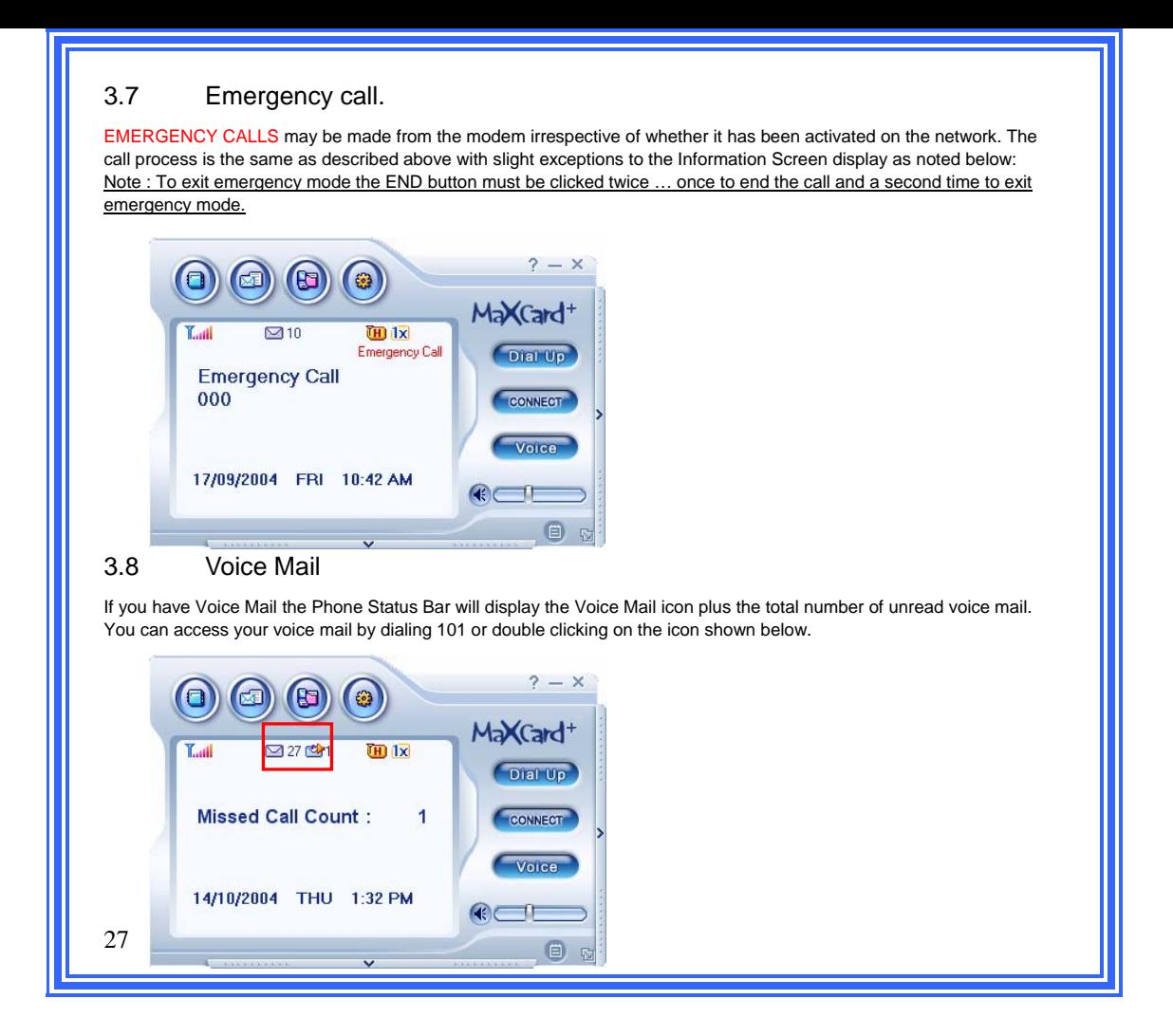

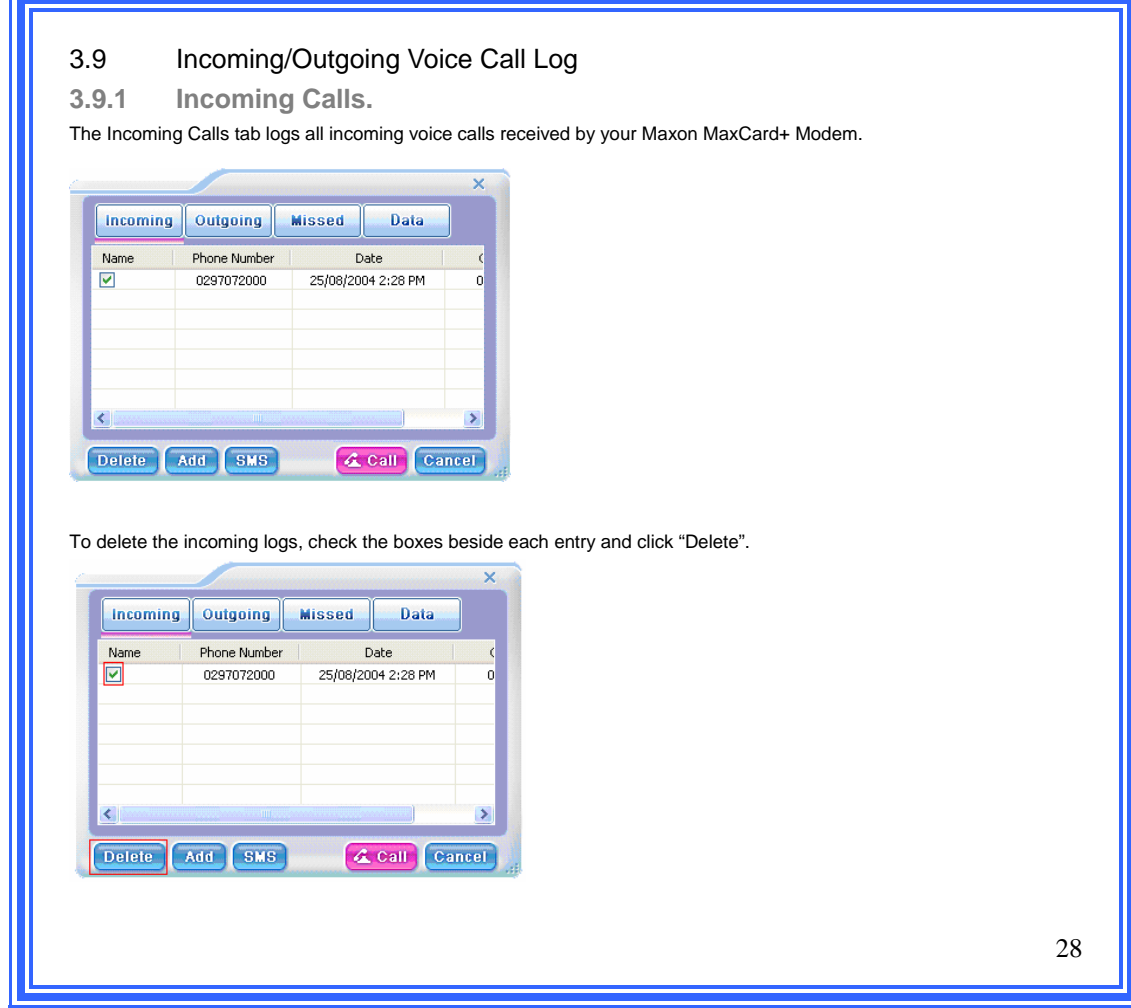

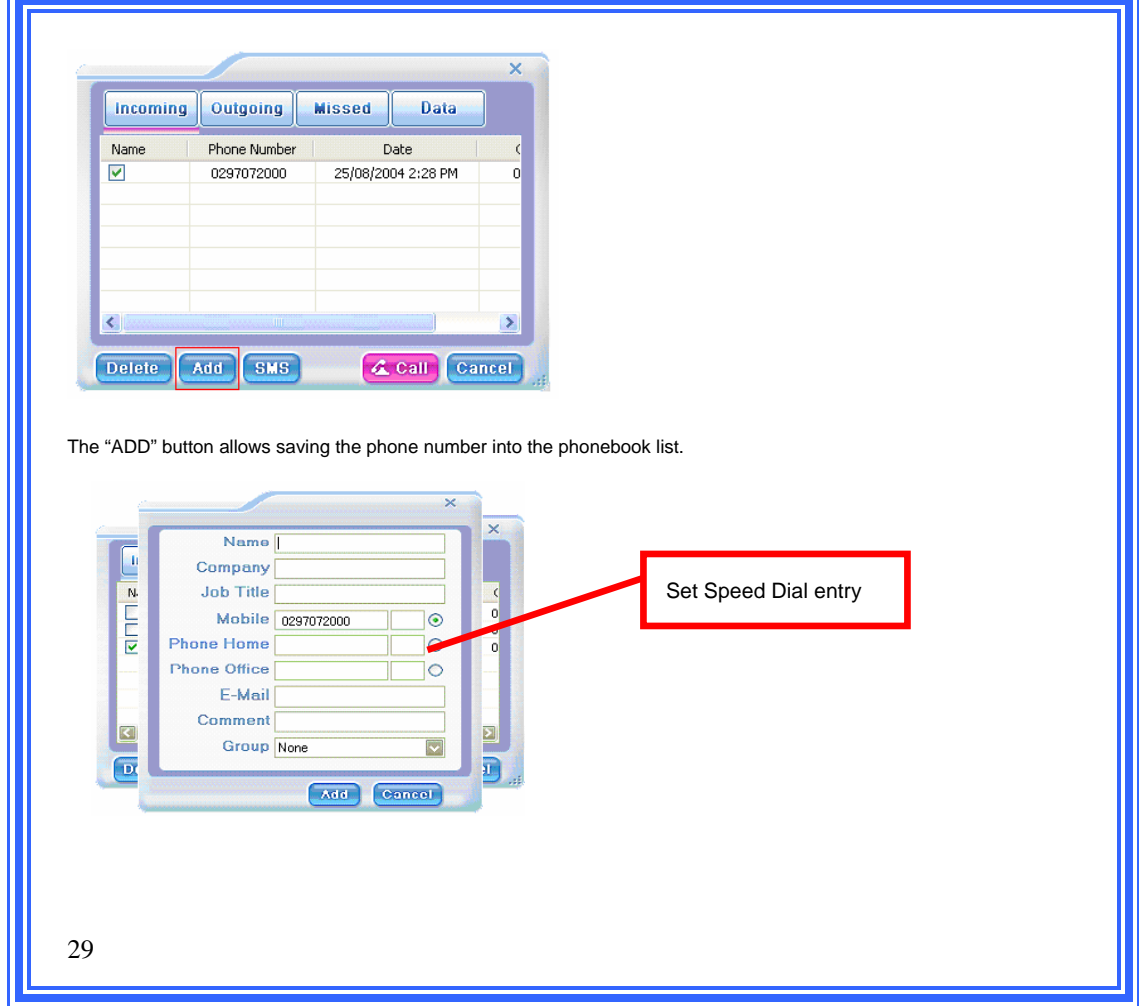

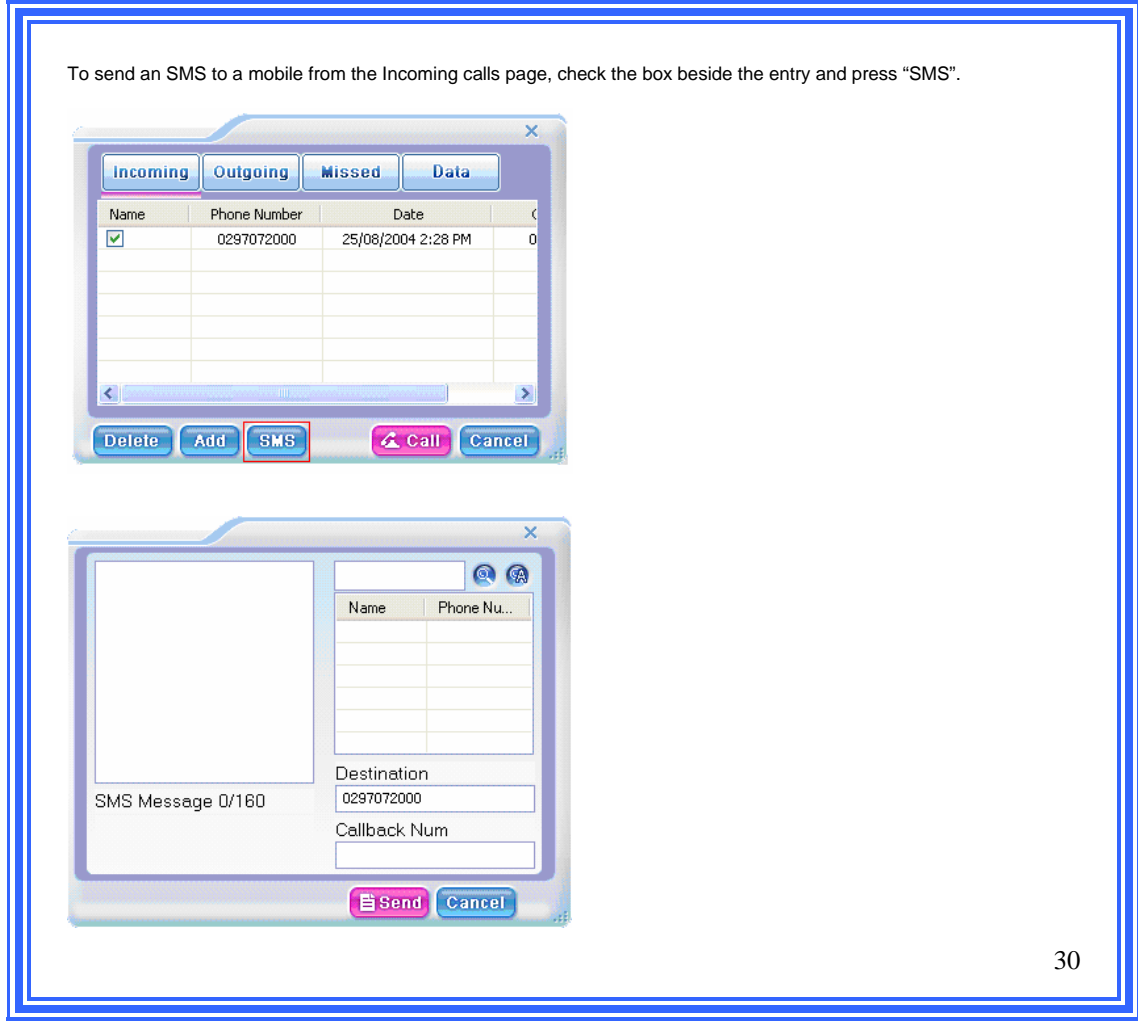

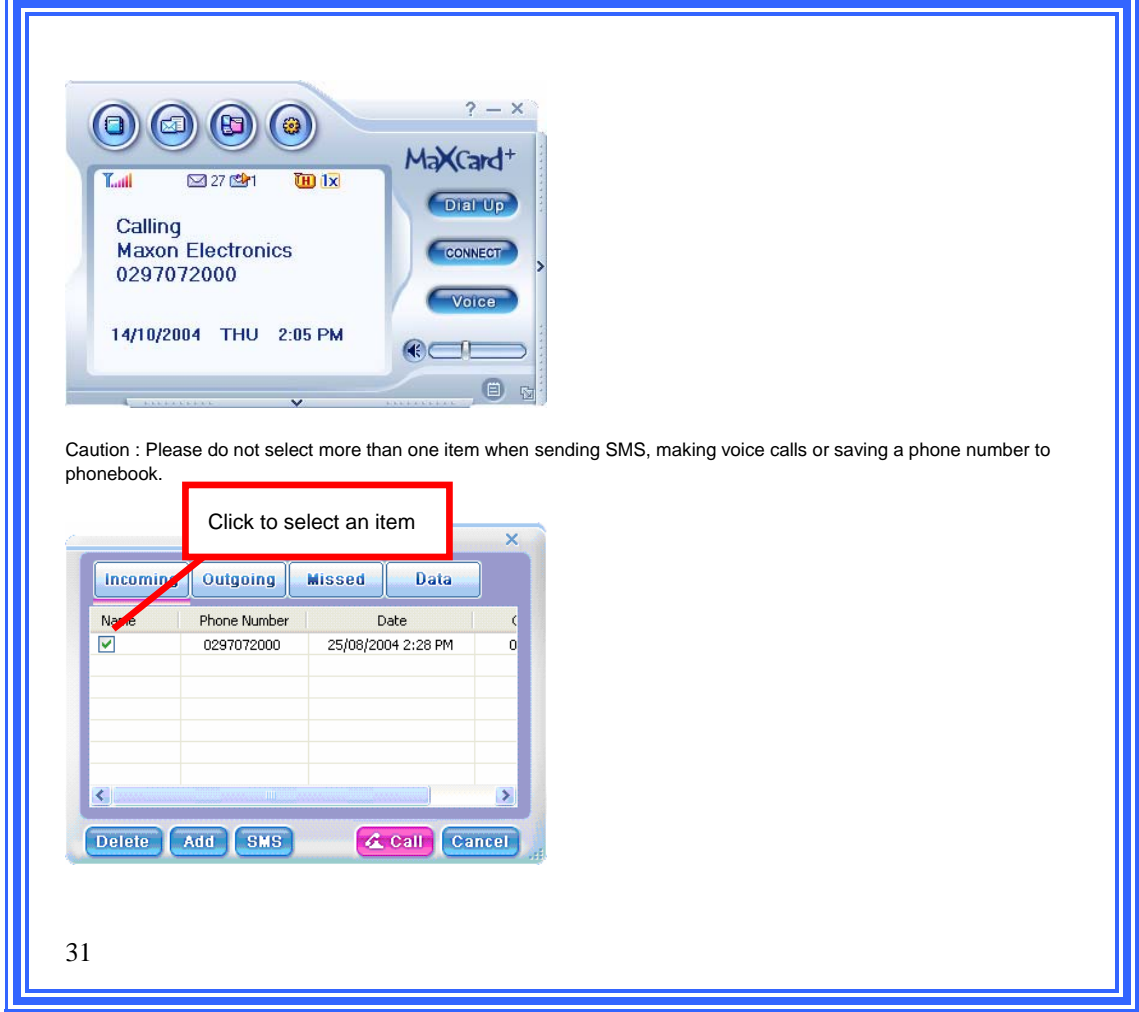

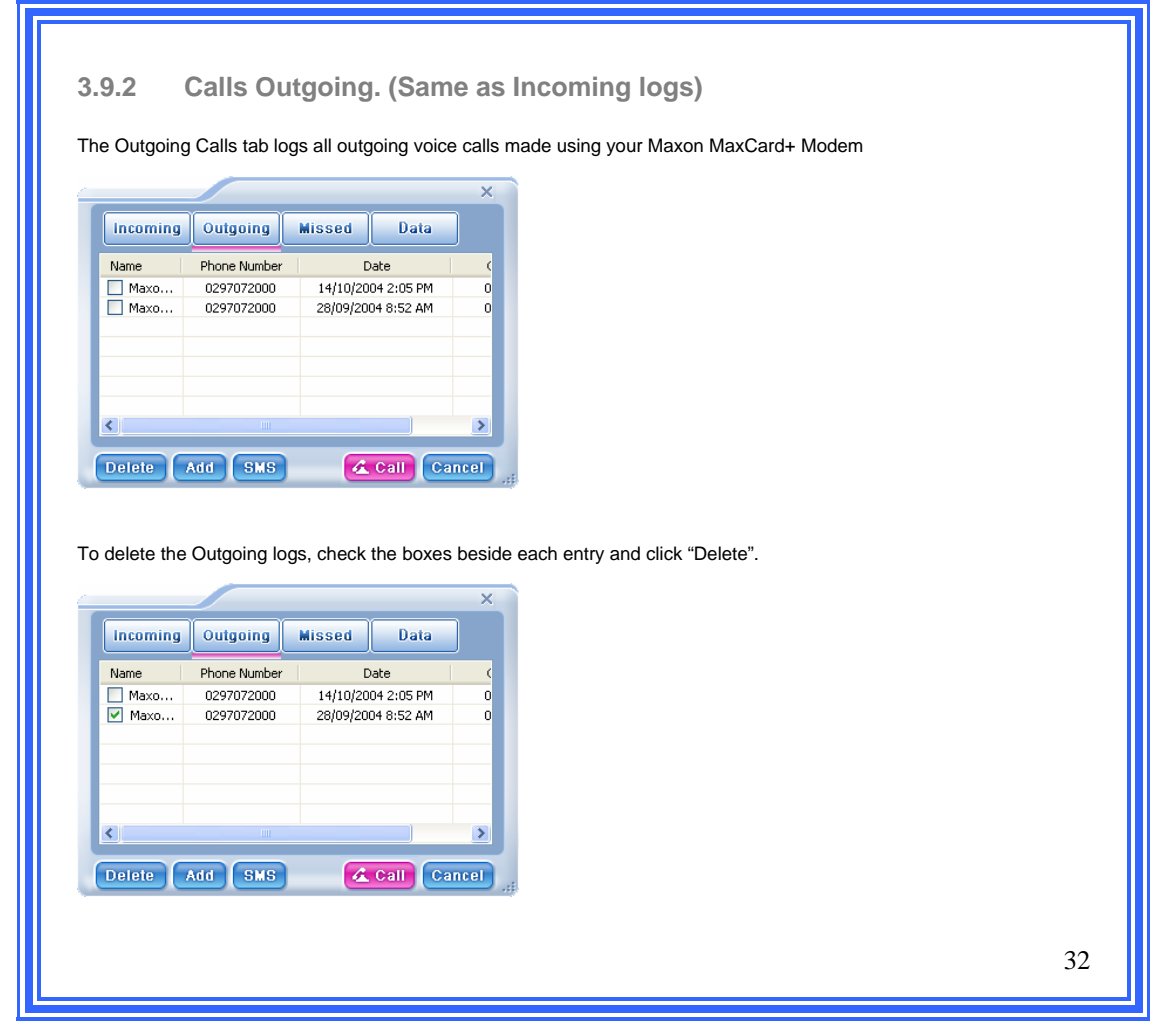

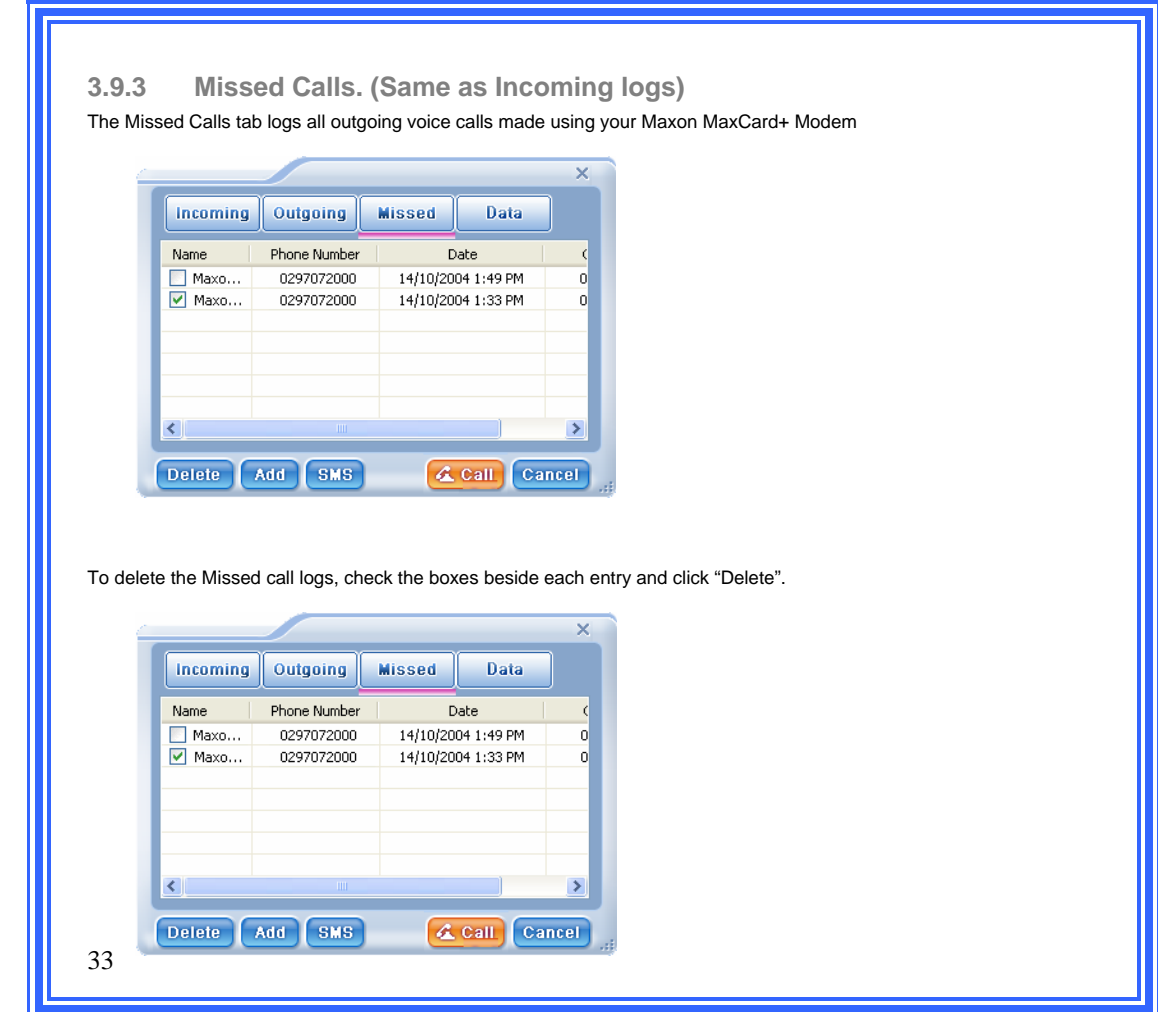

<u> 1989 - Johann Barnett, mars et al.</u>

**3.9.4 Data Logs.** 

The User Data Counter will continuously accumulate on each session and will only clear when "Clear Data Count" is clicked.

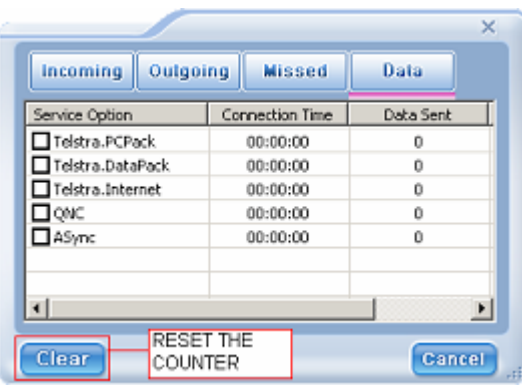

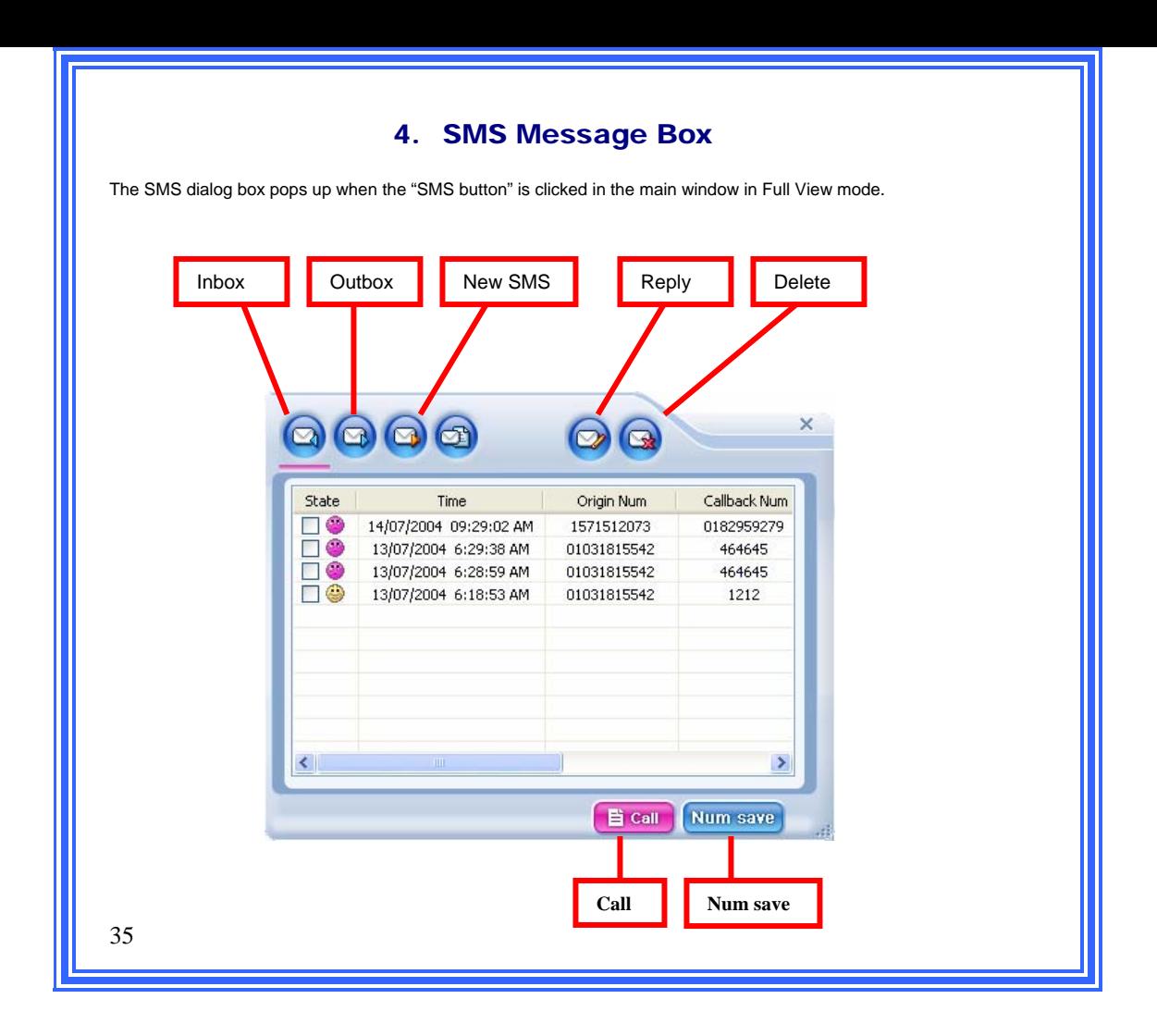

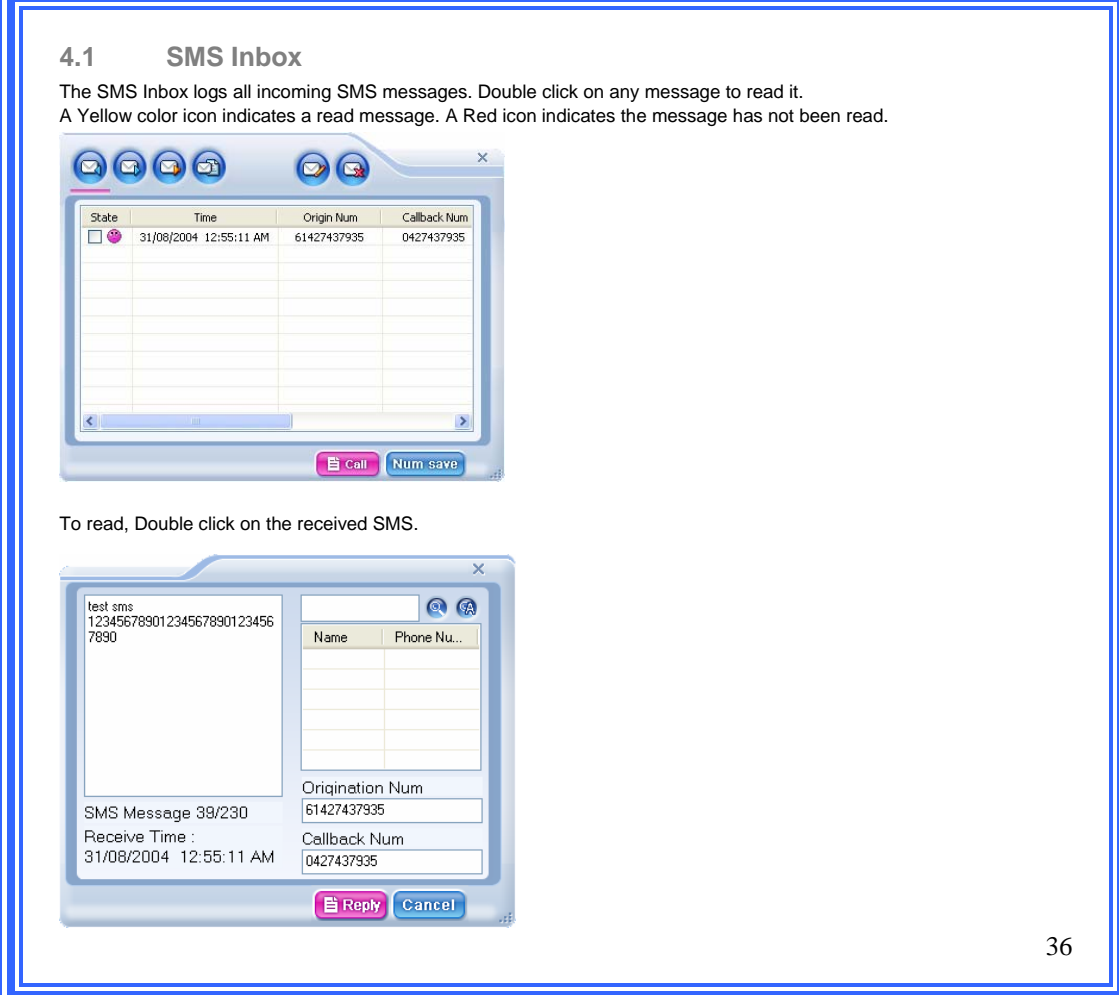

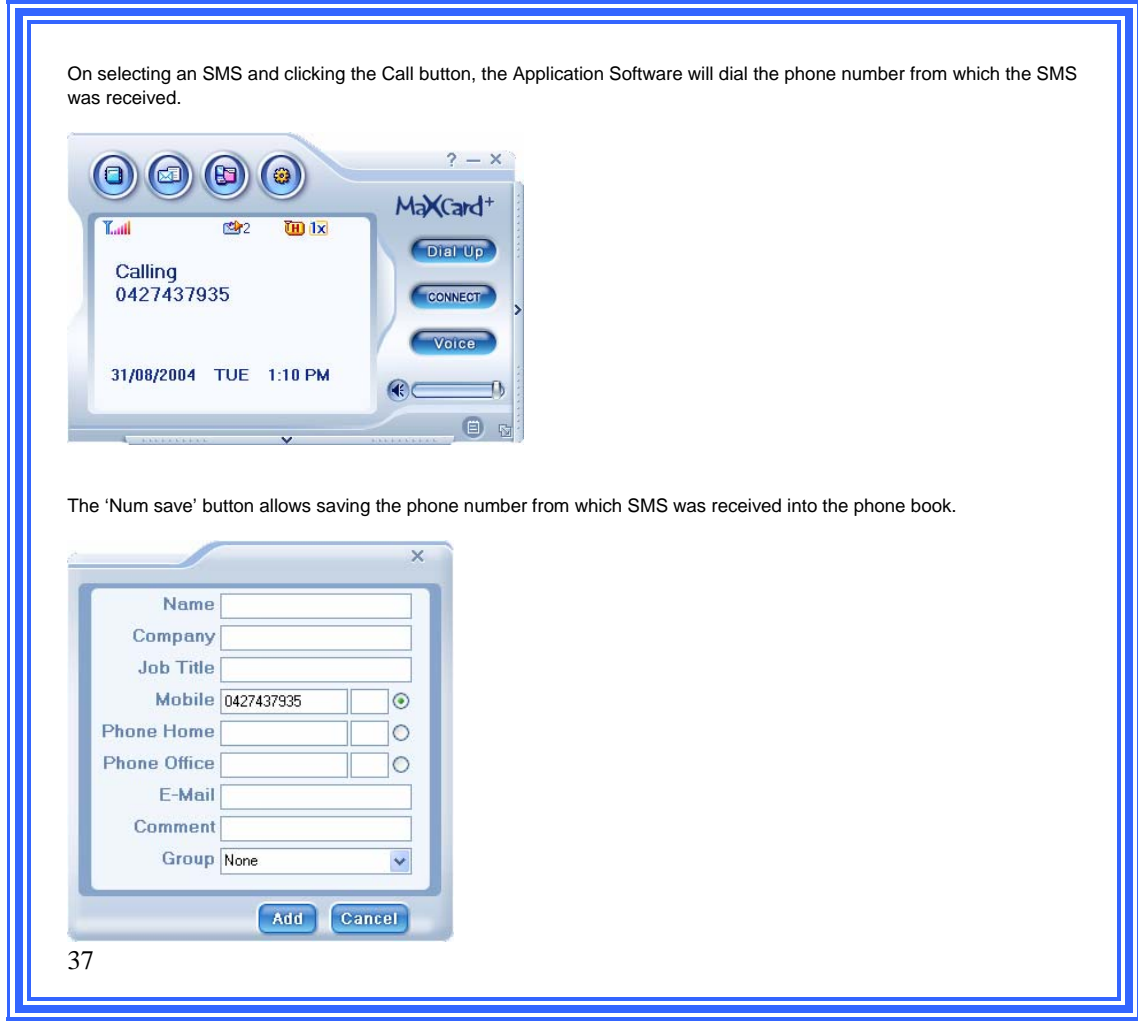

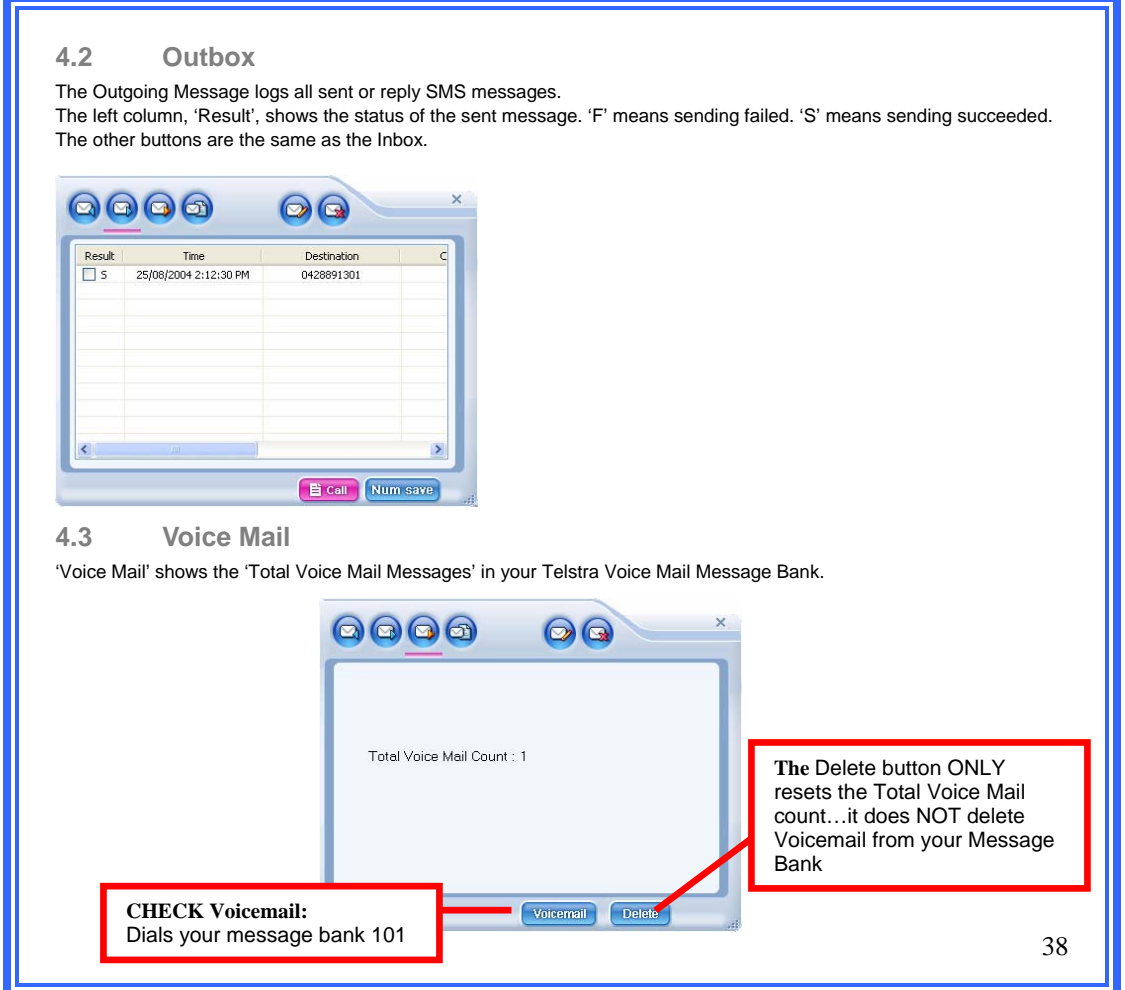

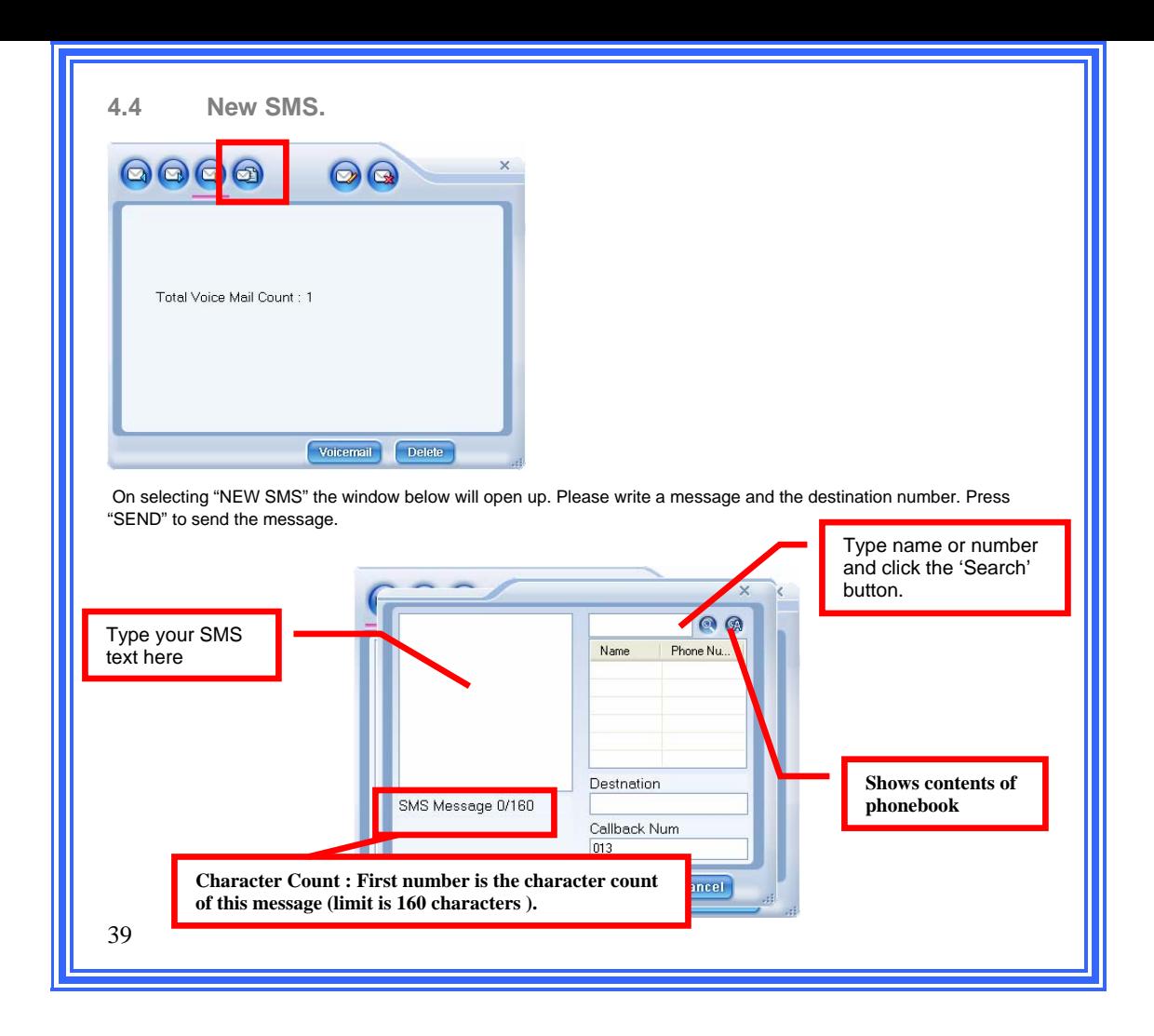

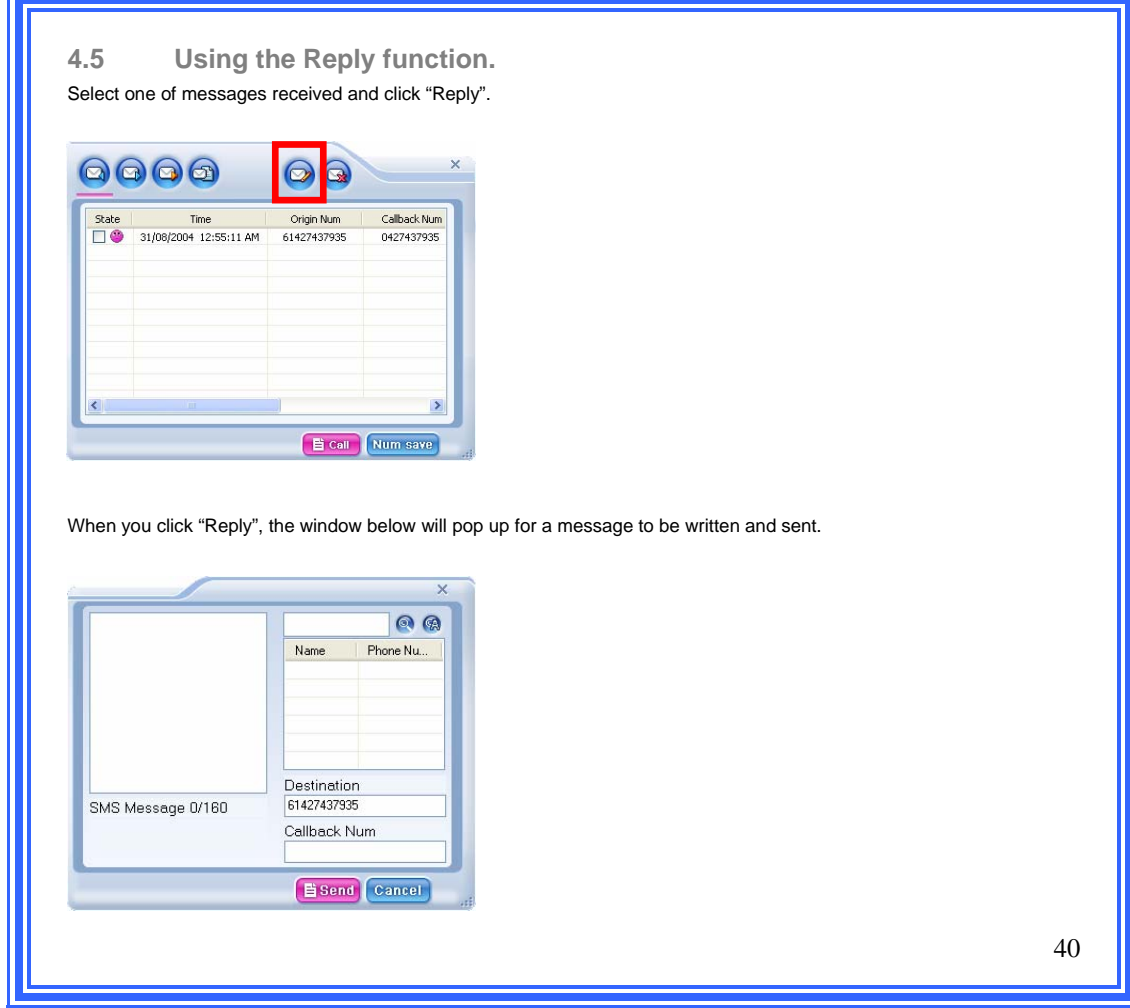

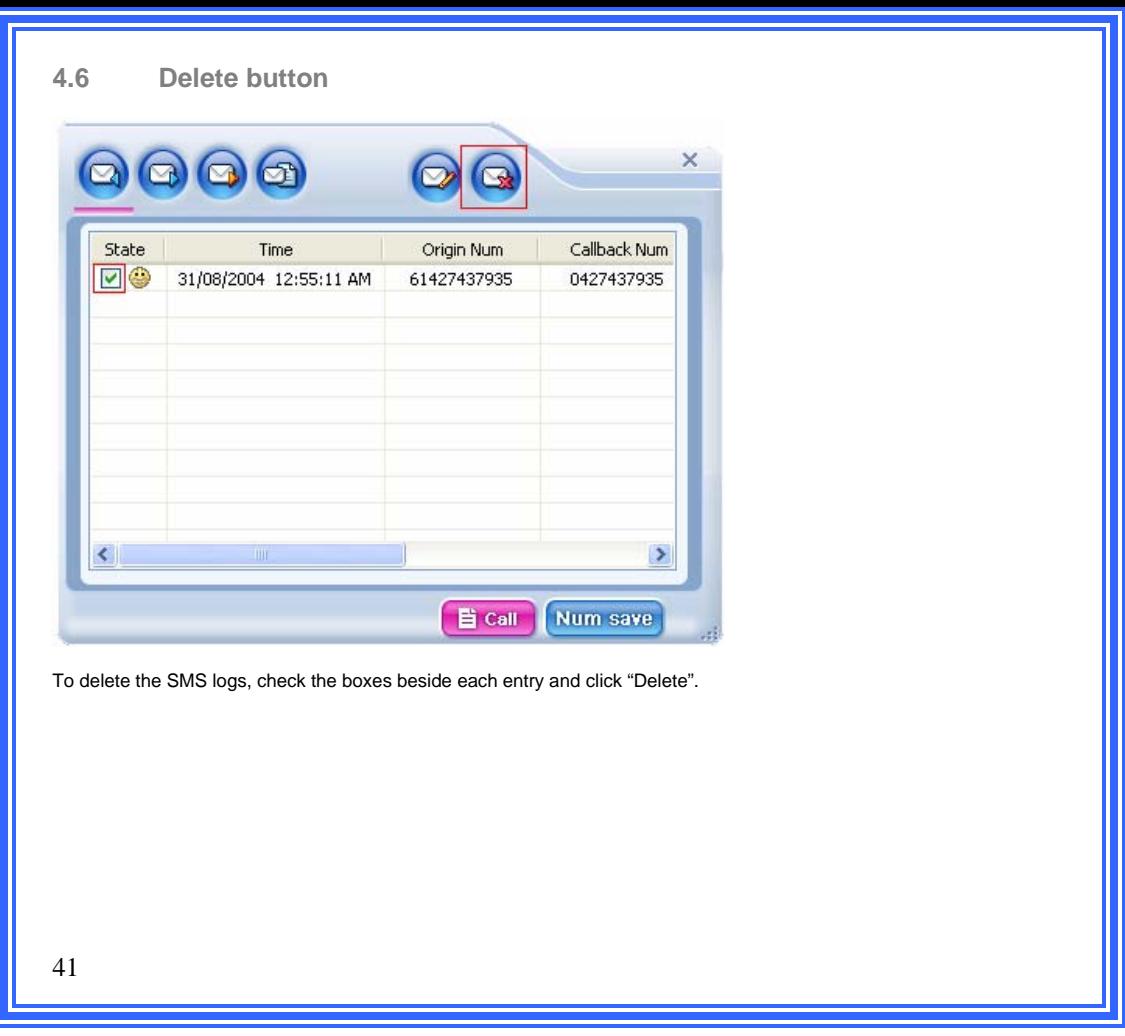

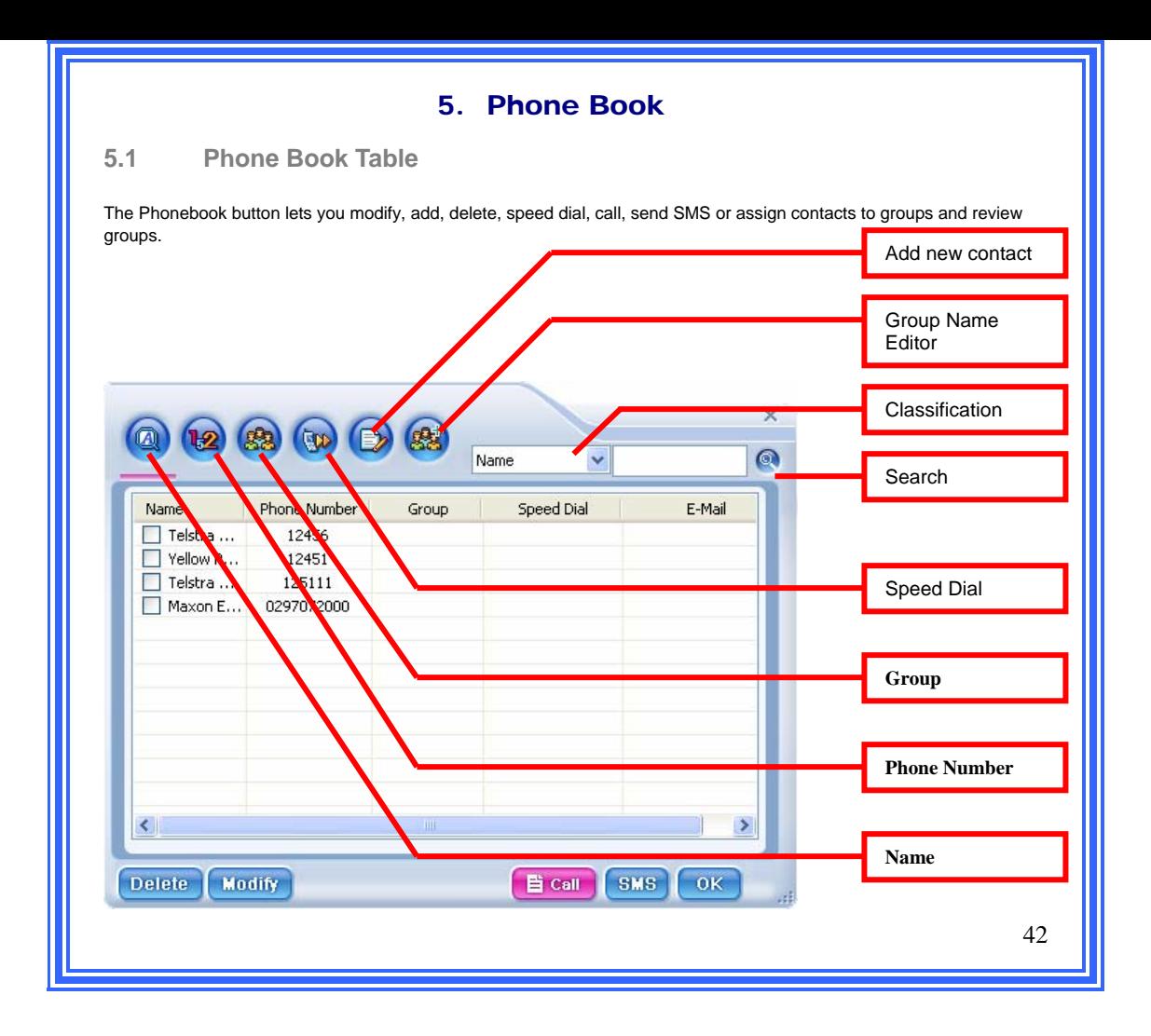

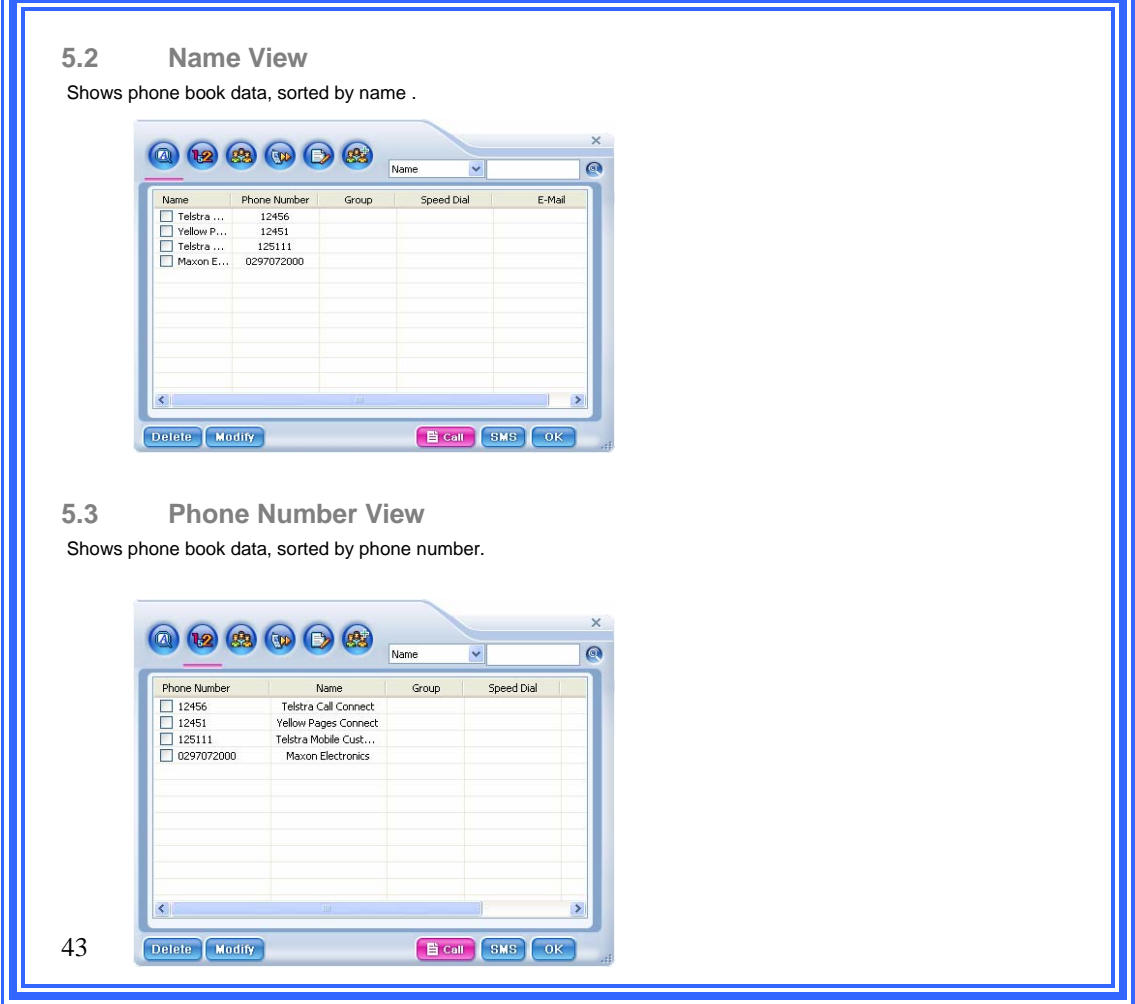

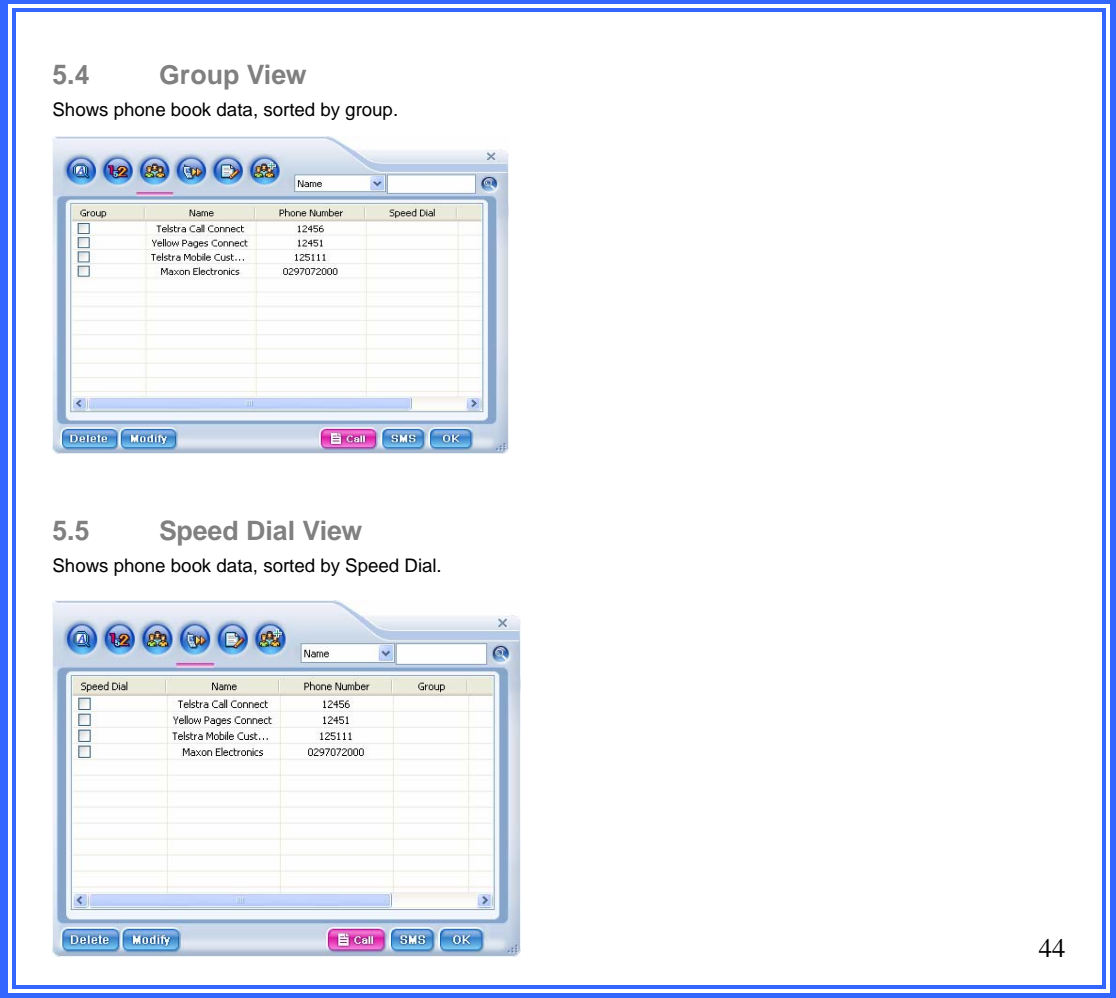

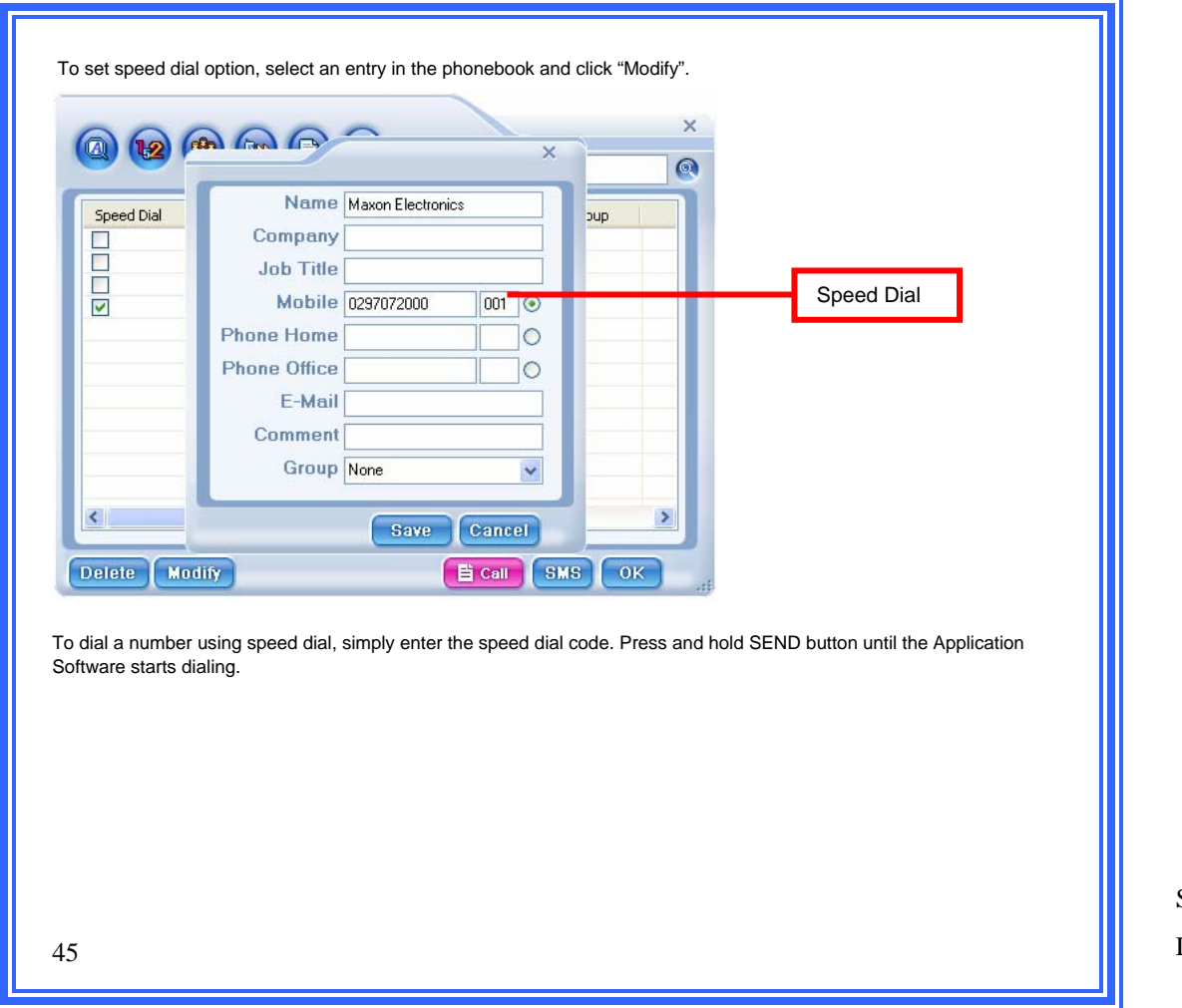

Speed Dial

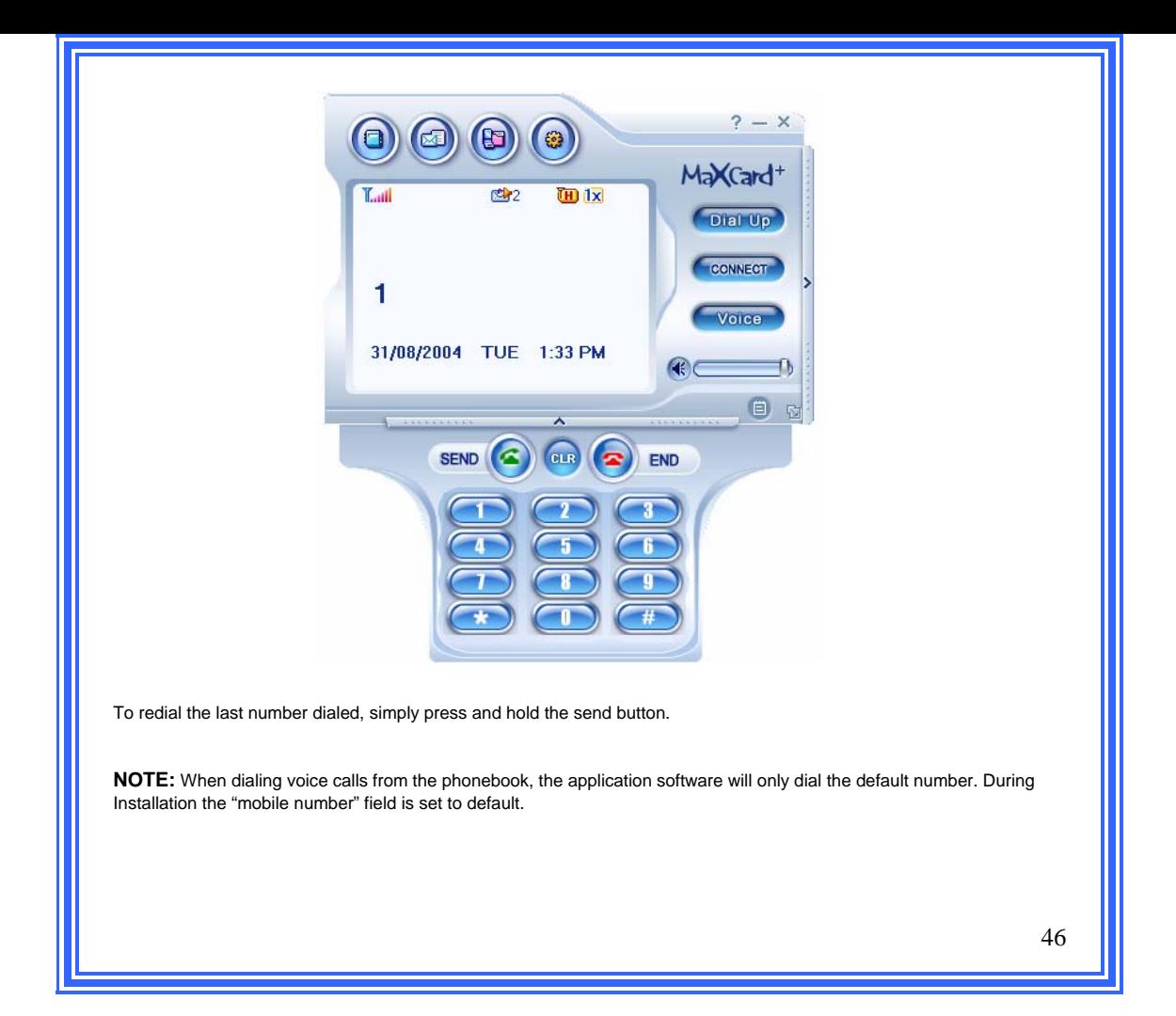

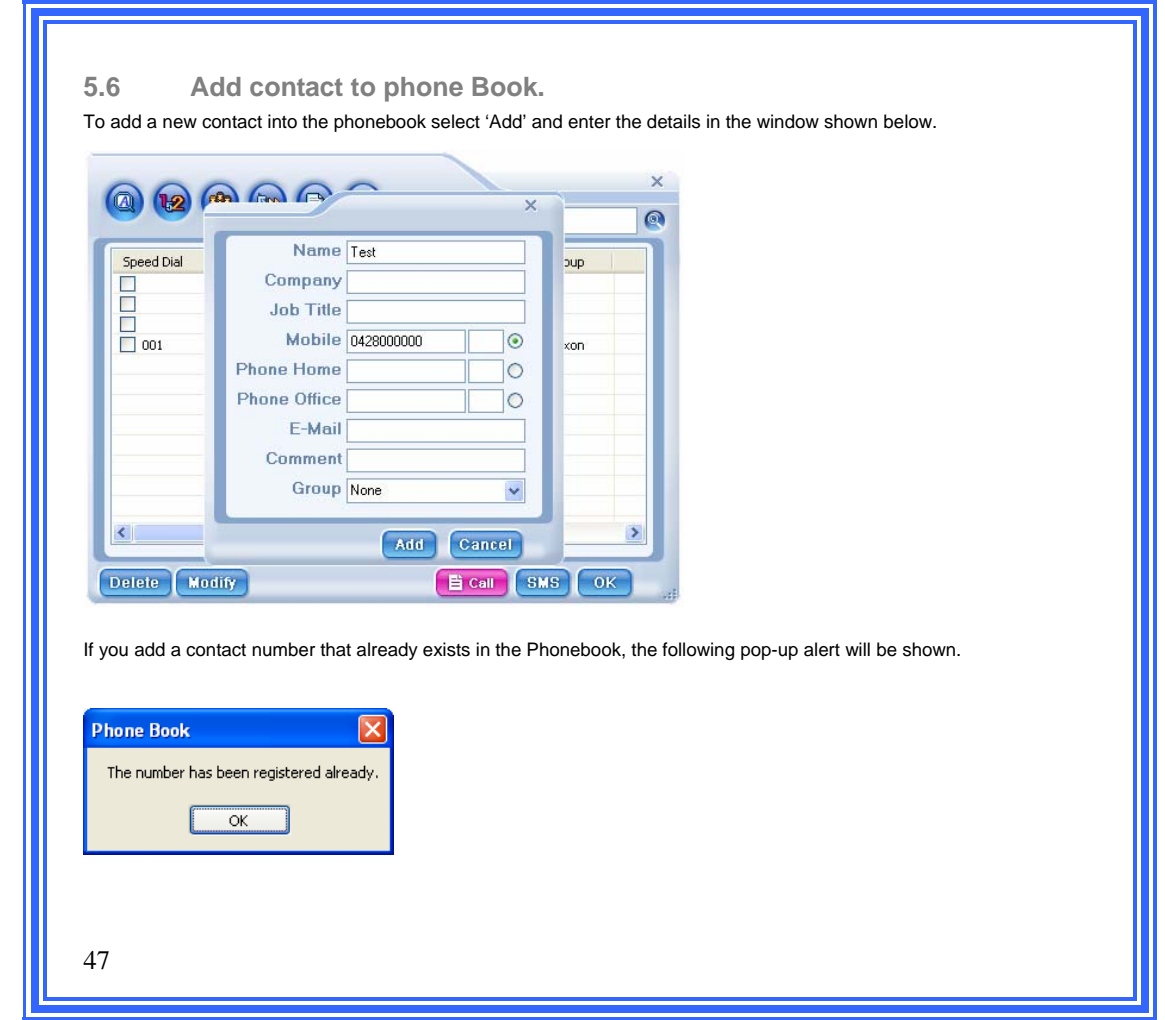

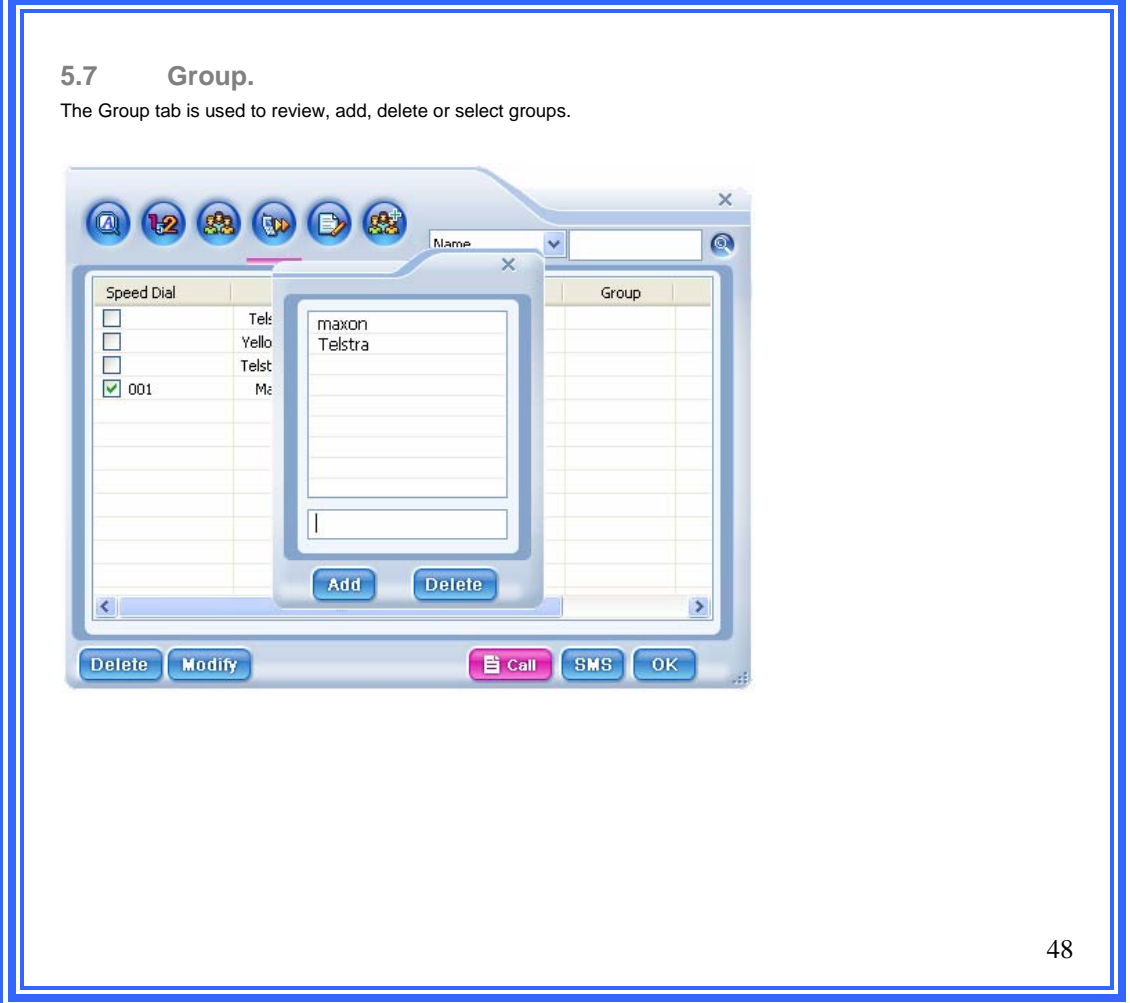

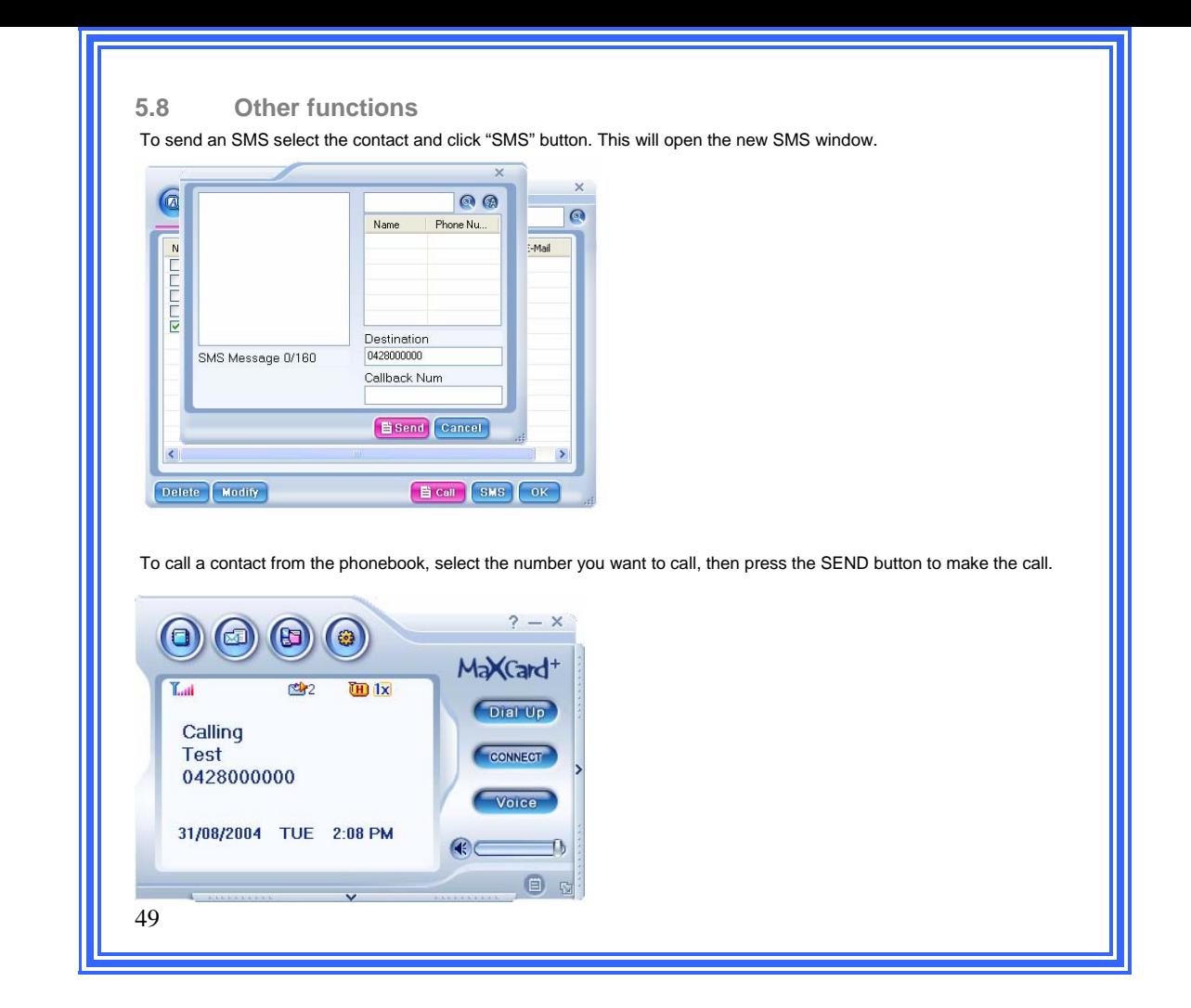

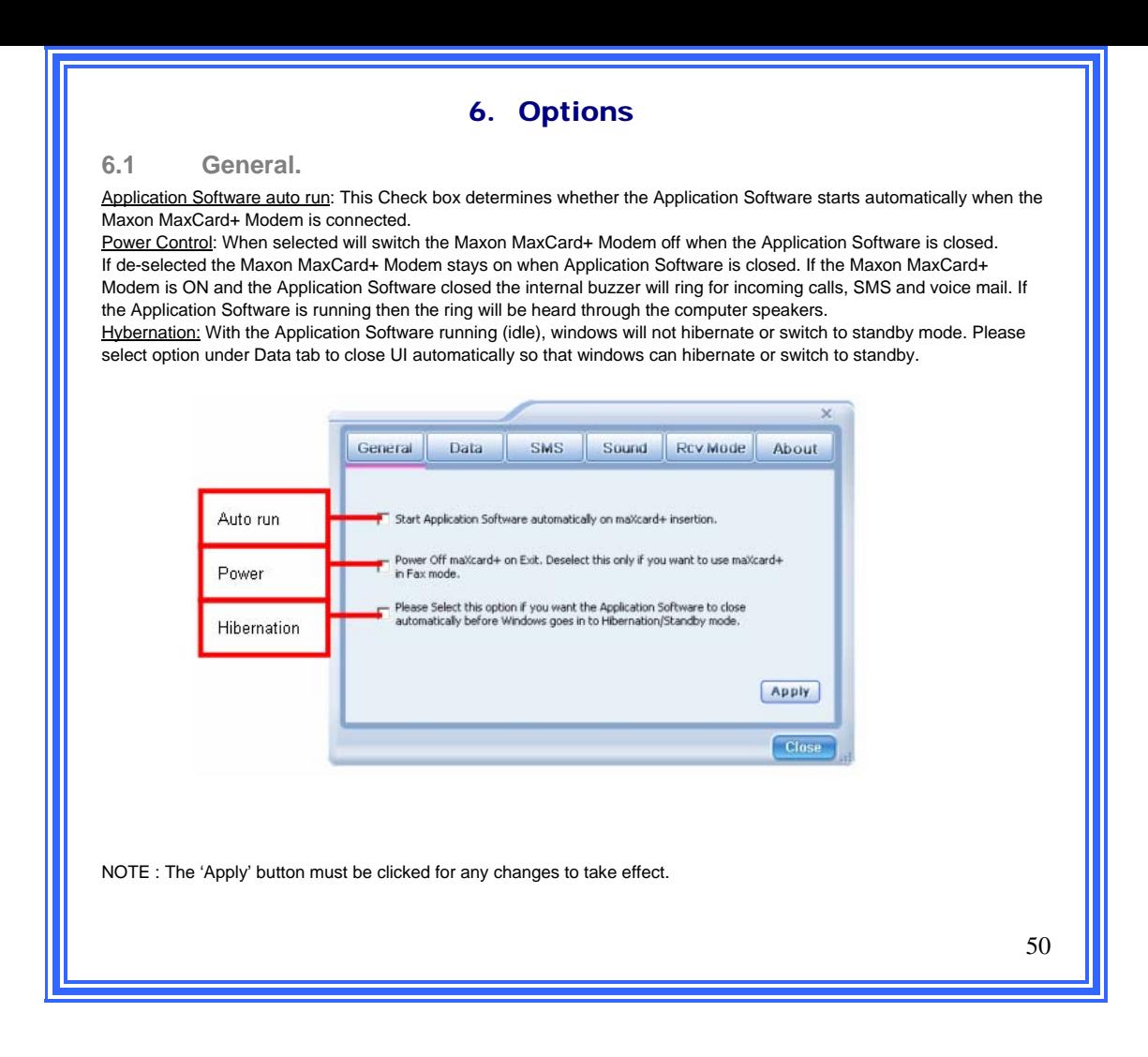

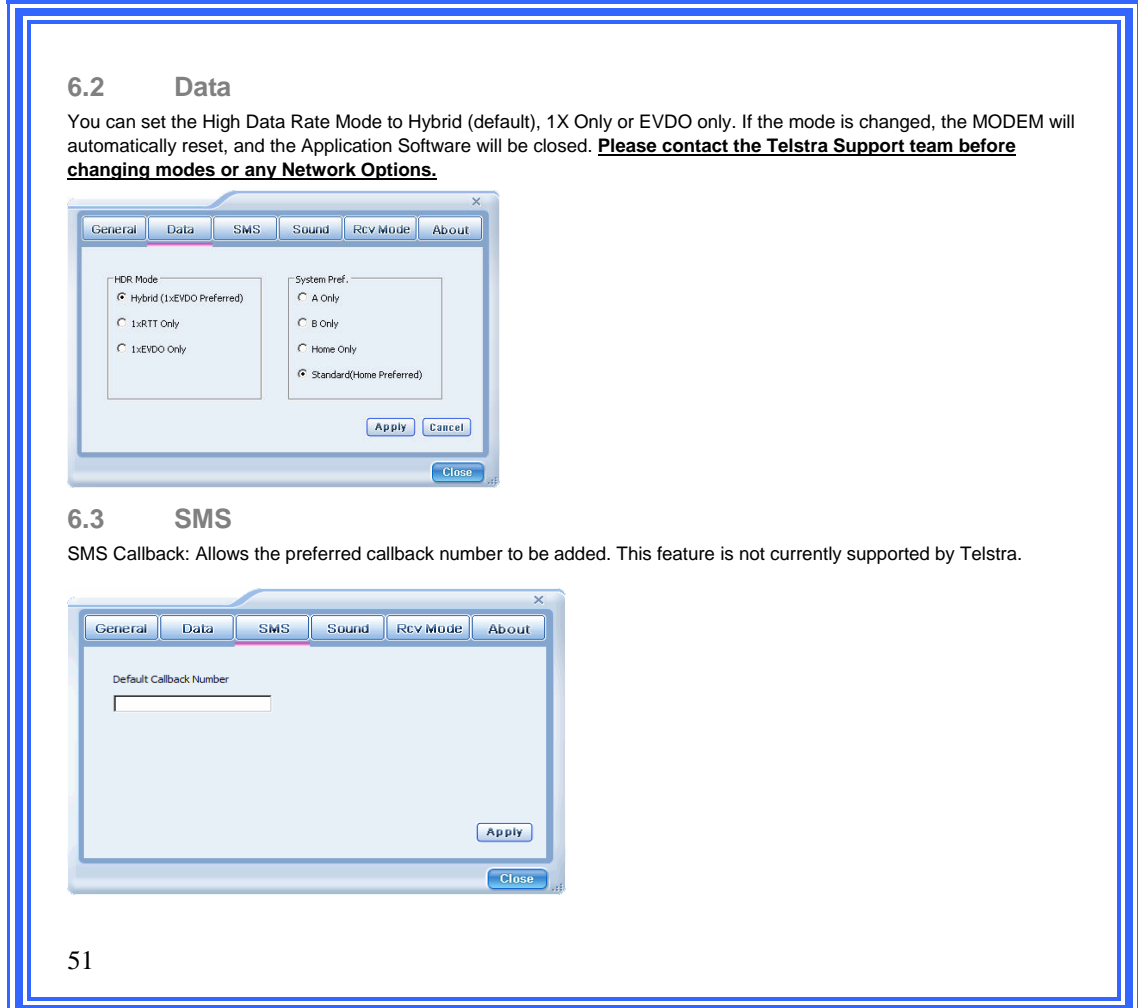

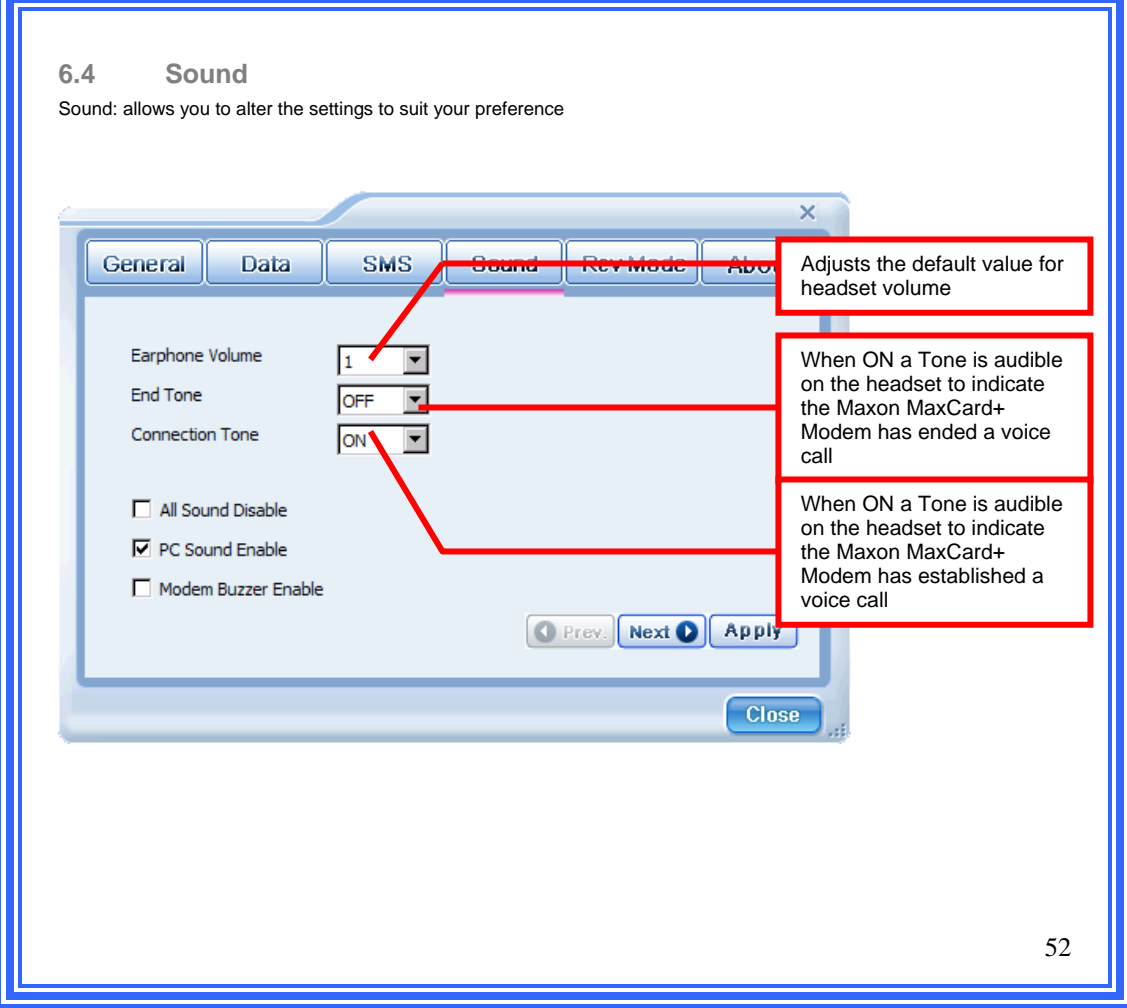

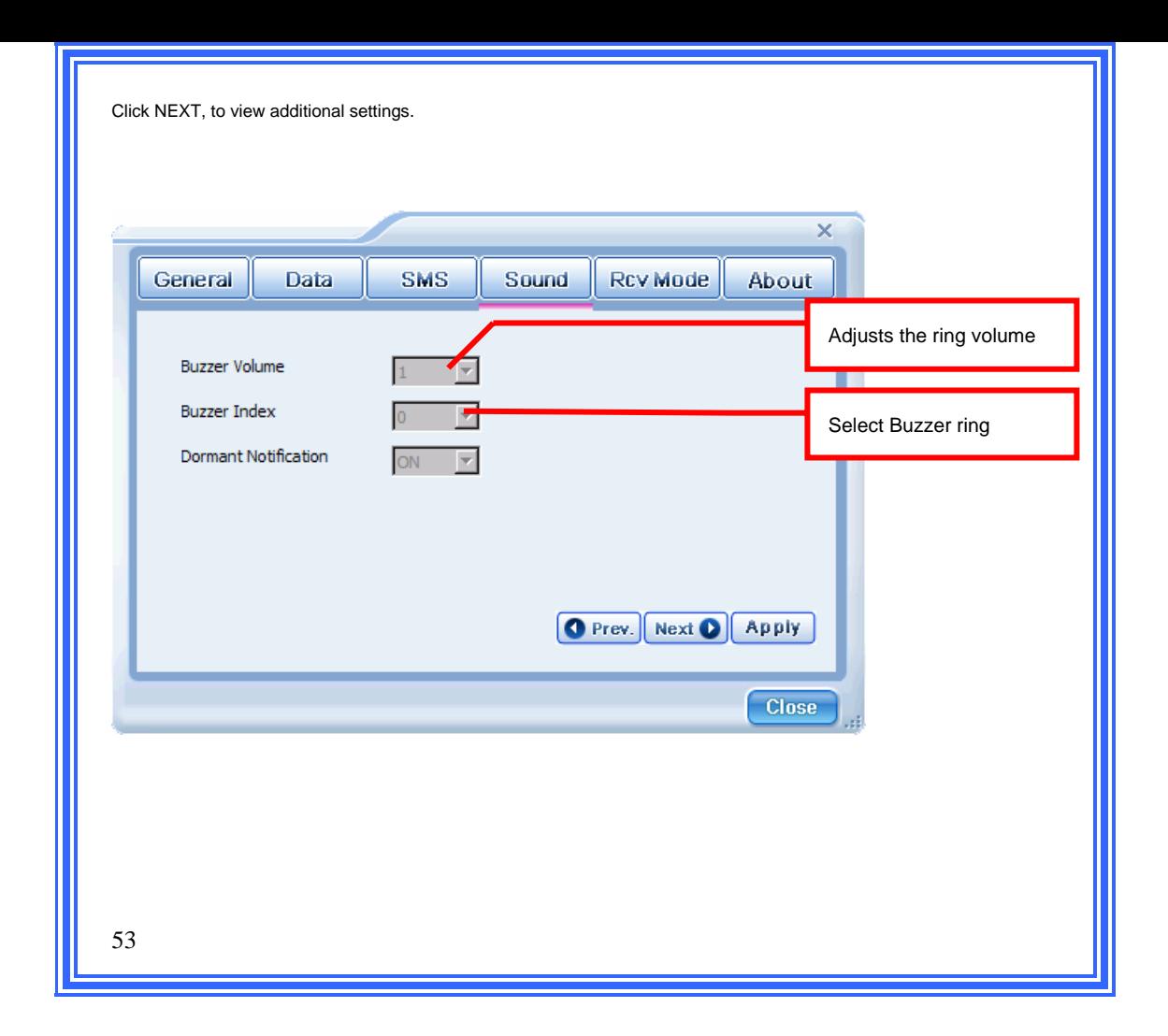

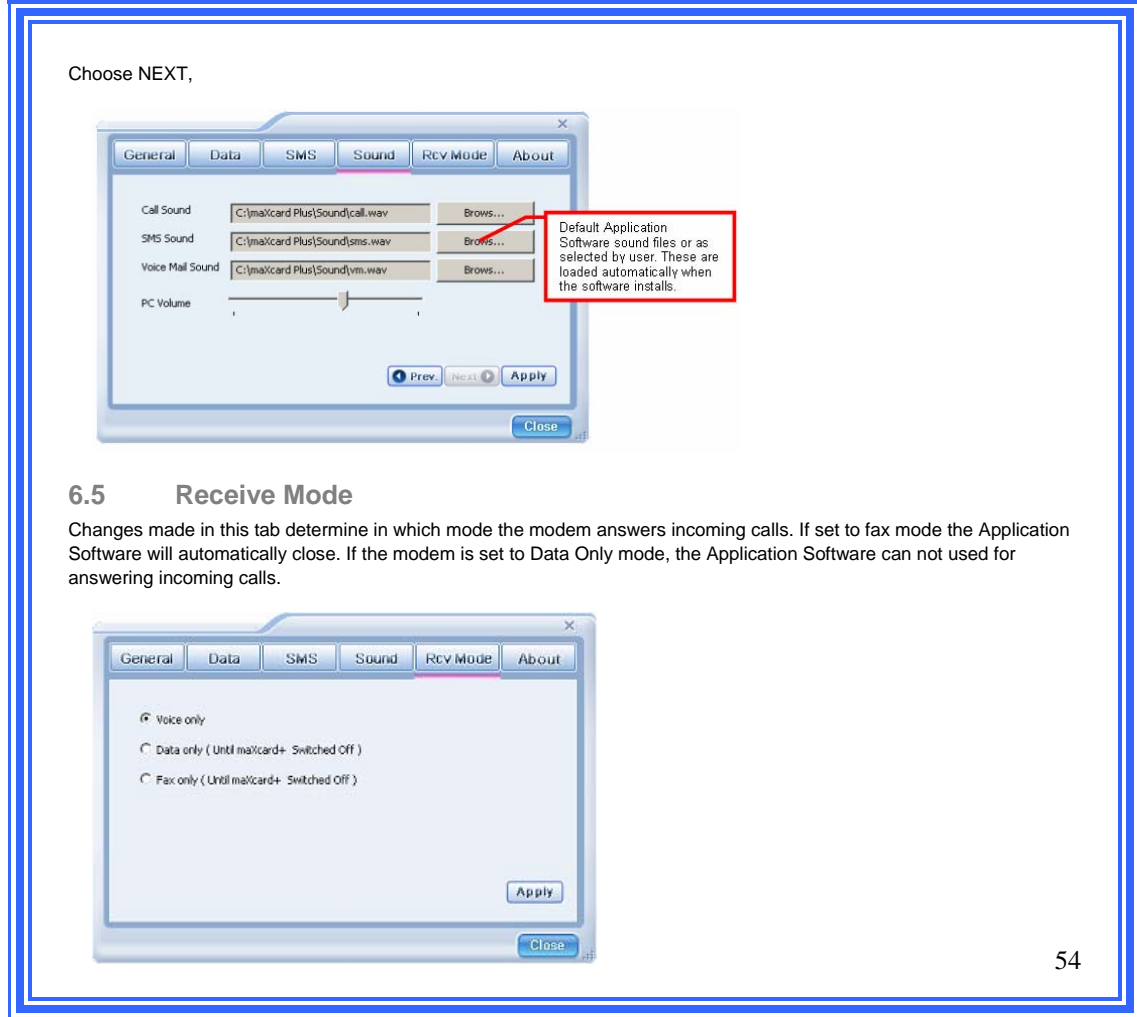

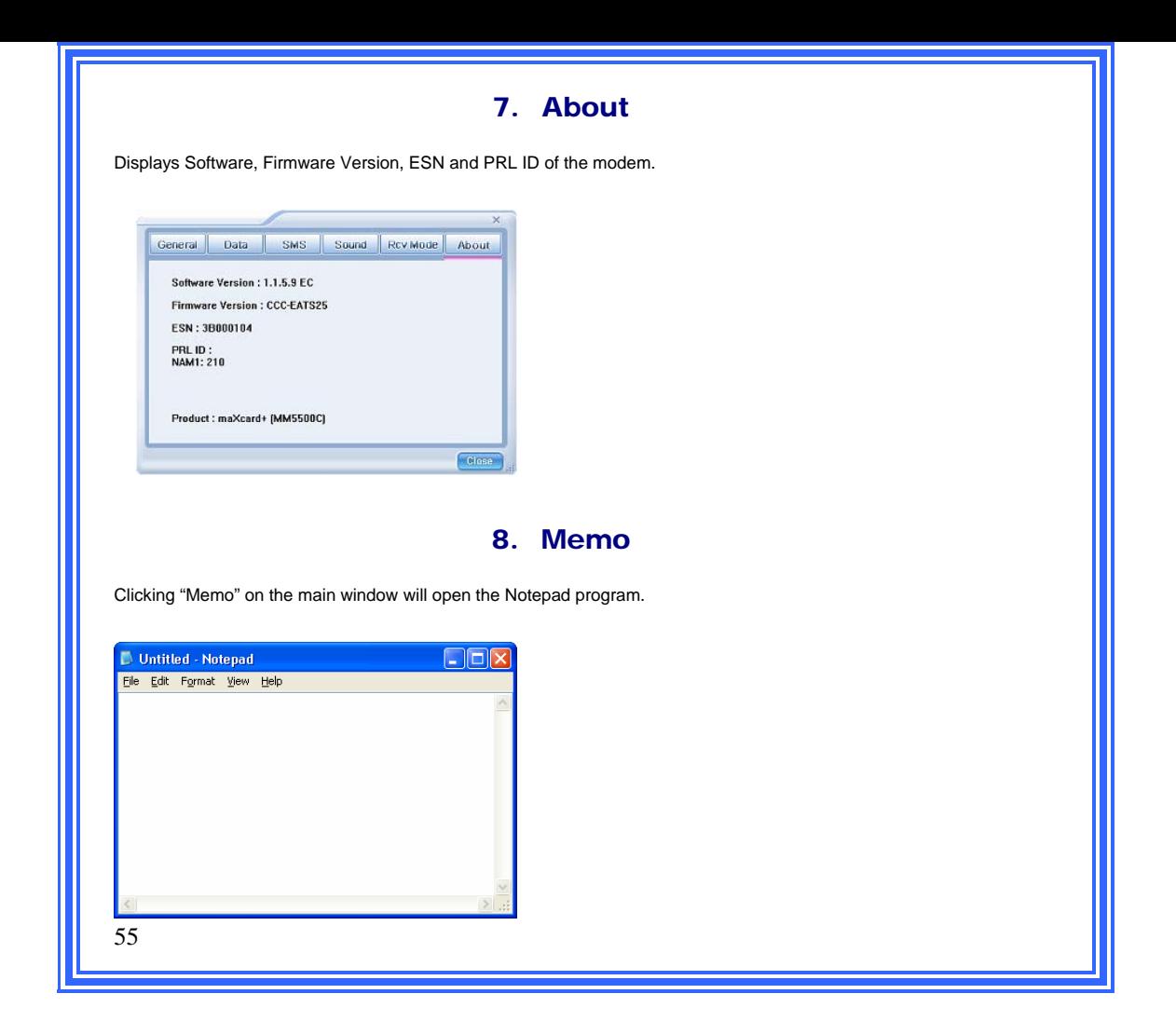

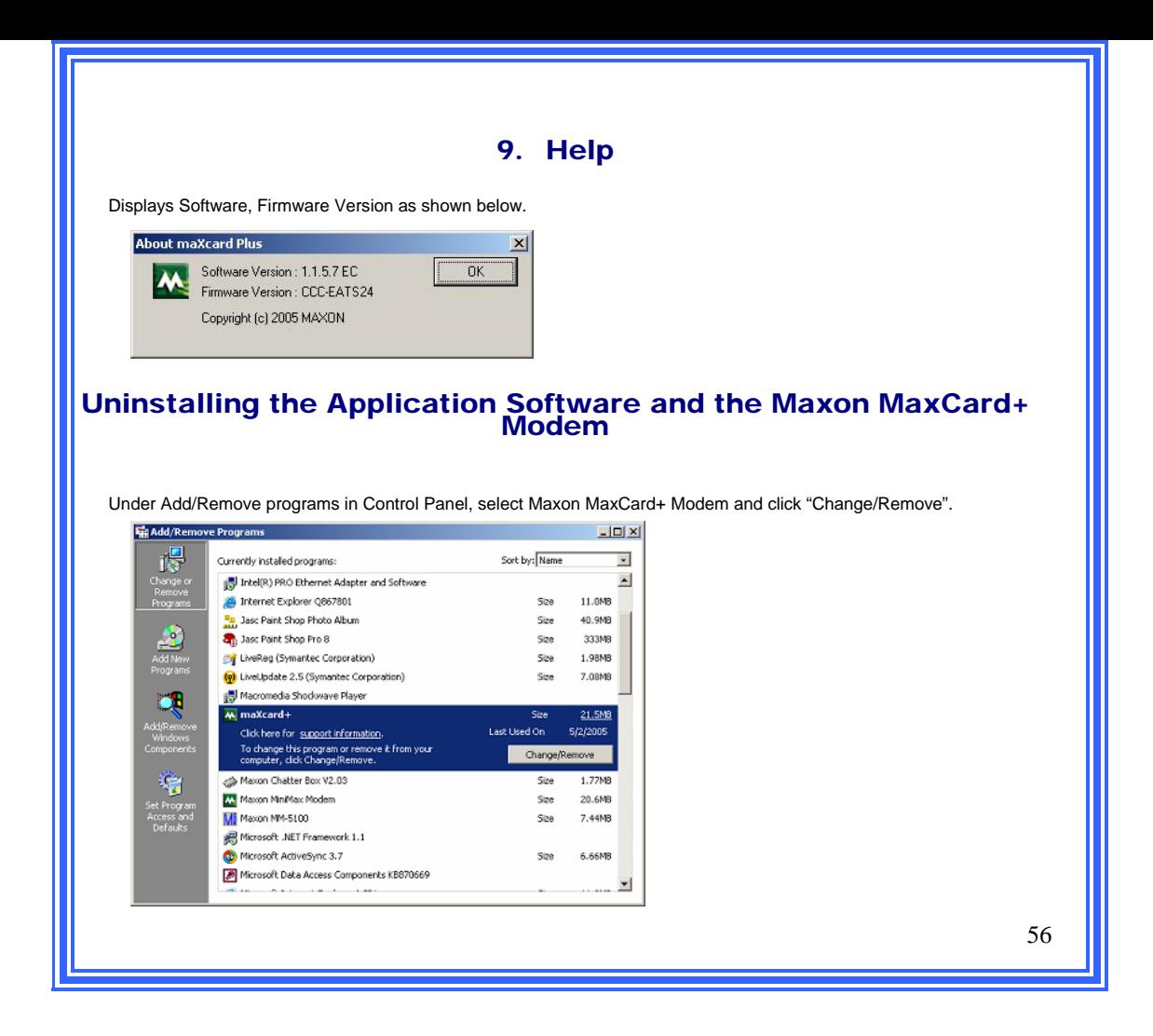

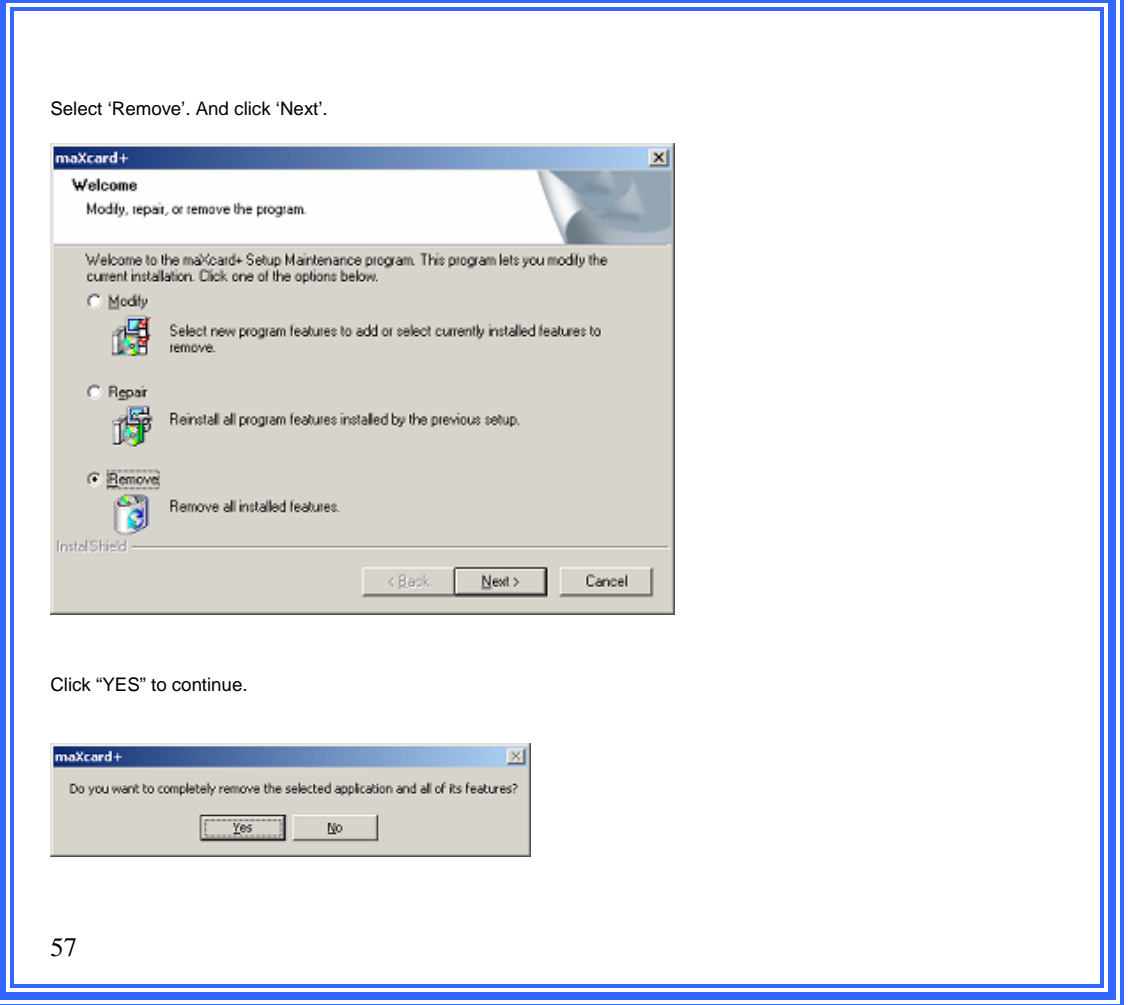

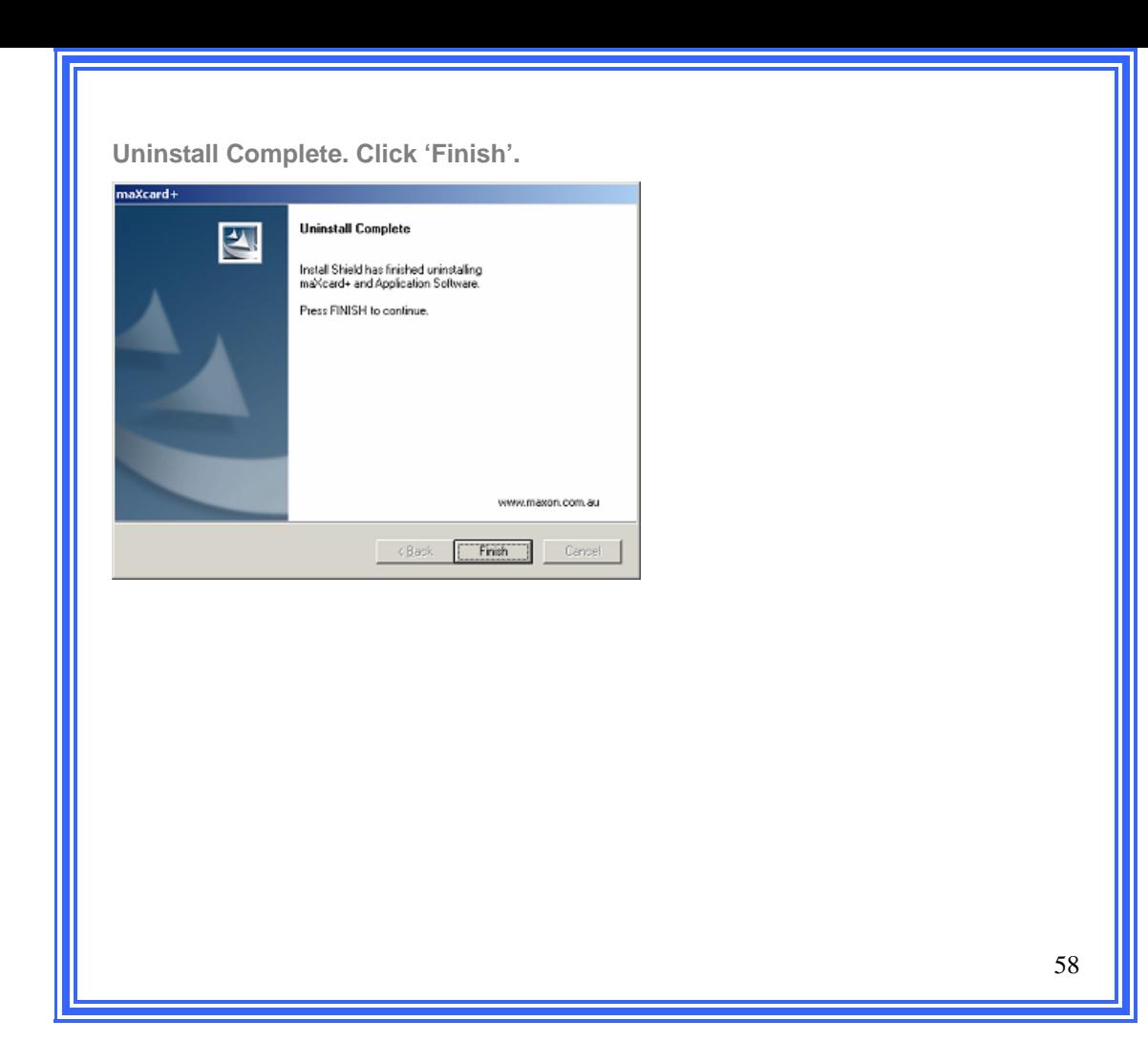

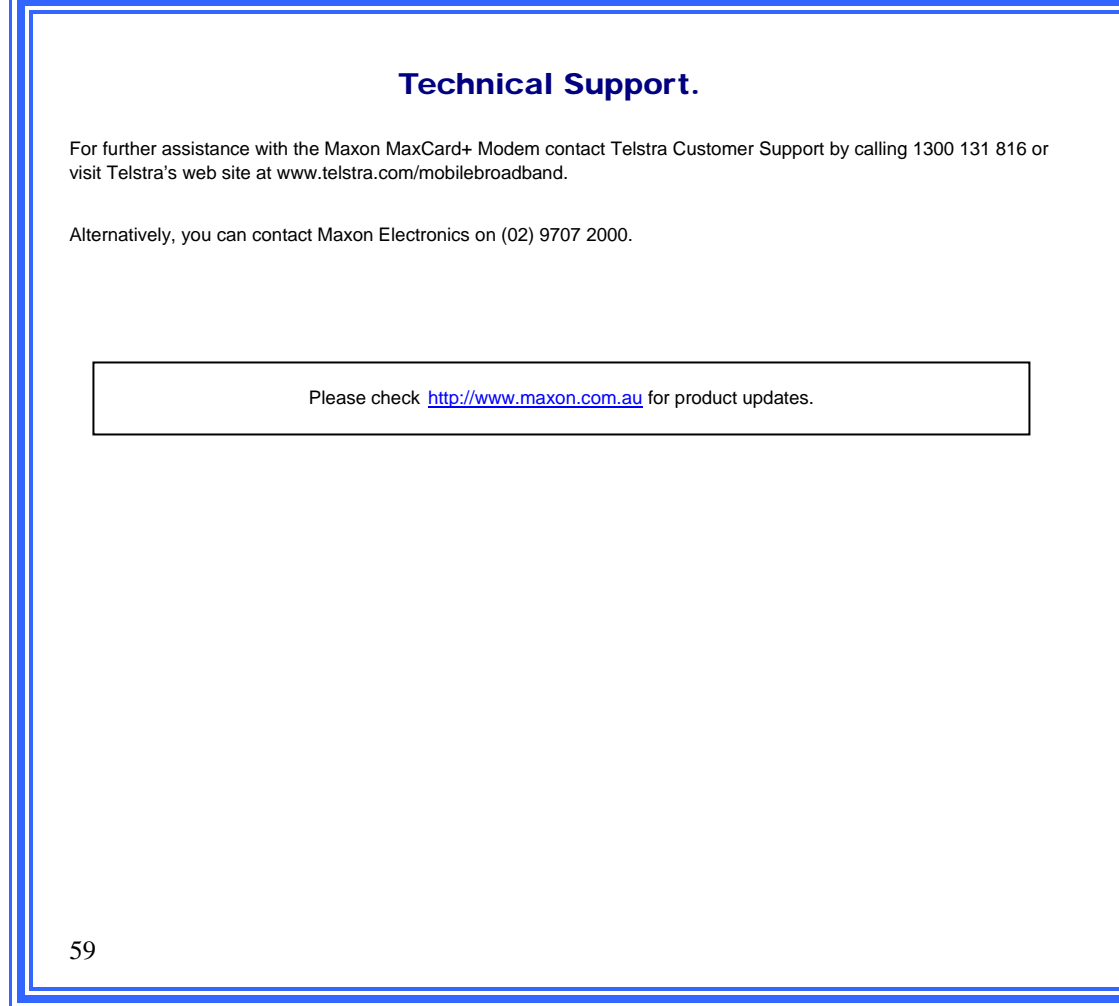